## Ć

# **CSS Effects, Part 2**

**Galleries and 3D effects**

**Simon Fraser** Safari and WebKit Engineer

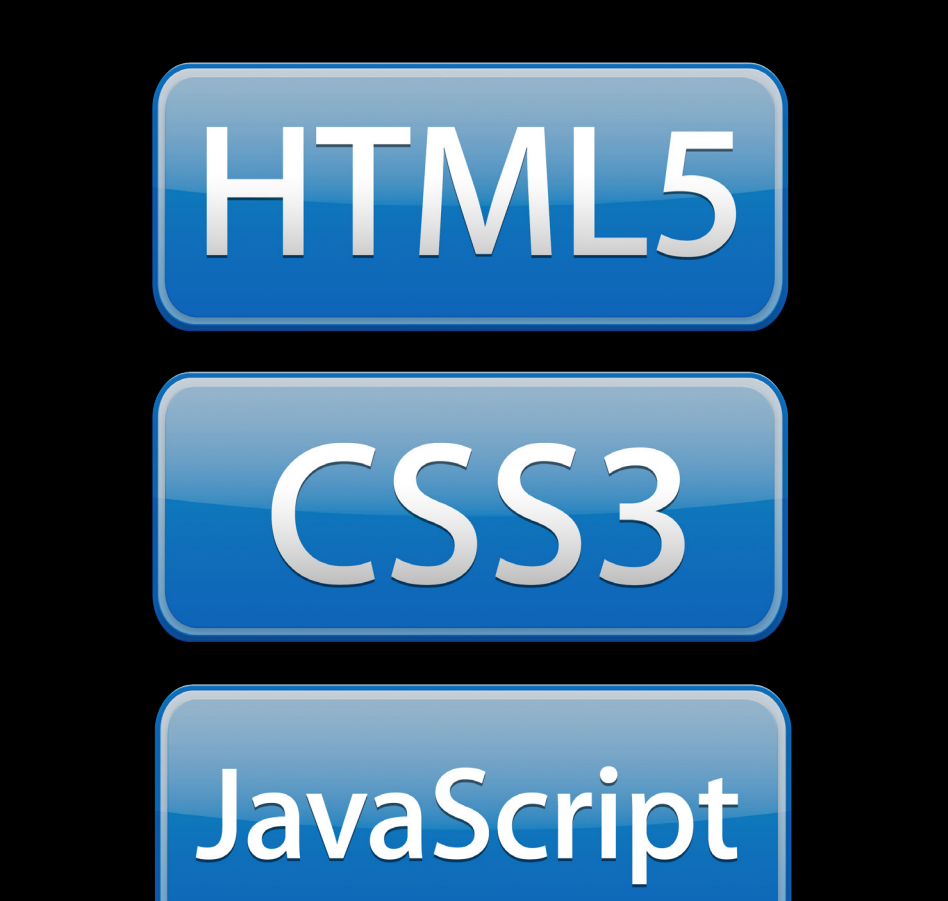

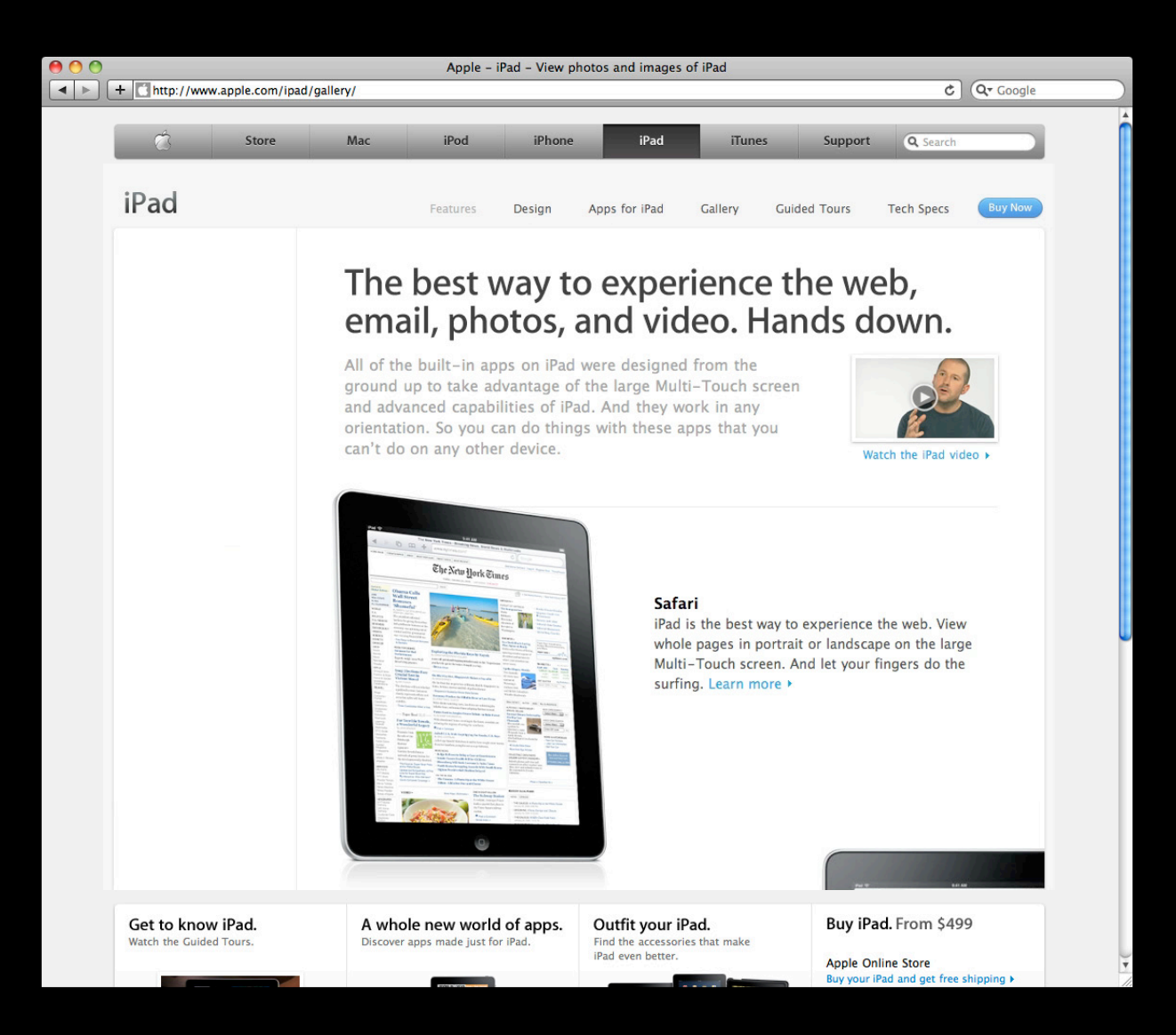

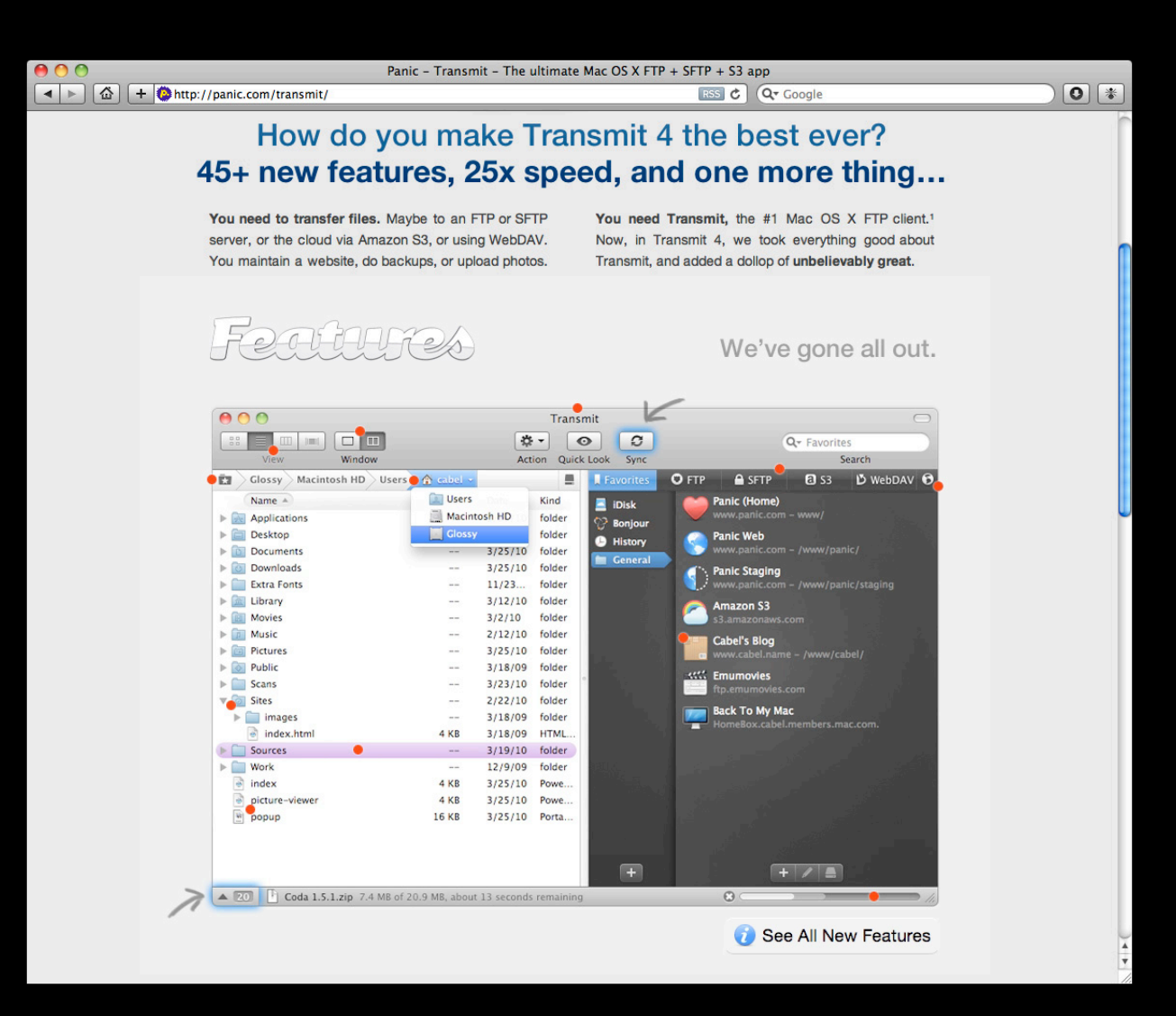

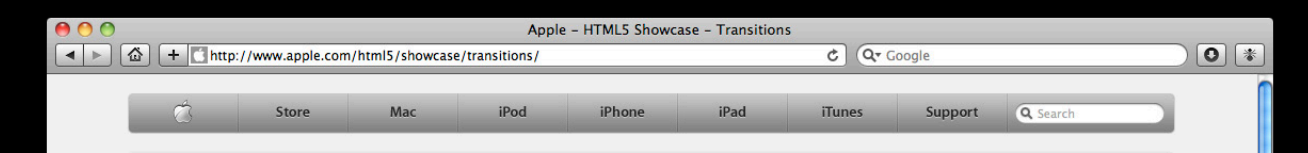

#### **HTML5 Showcase**

#### **4 Back to overview**

The demos below show how Apple's Safari web browser supports the capabilities of web standards such as HTML5, CSS3, and JavaScript.

#### **Transitions**

Try it out: Click any of the transitions above to see them in action.

About this demo: Add Keynote-style transitions to objects on your web pages by<br>using CSS 2D and 3D transforms like the ones displayed here.

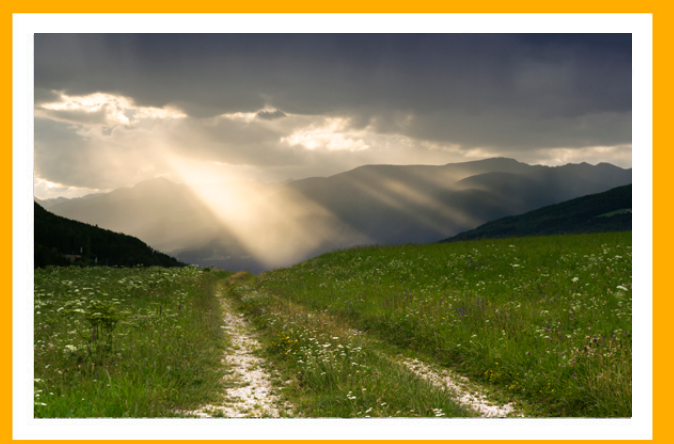

### **Technology Framework**

- It is just web development
	- CSS properties
	- DOM APIs, events, etc.
	- JavaScript
- Works in
	- Safari on iOS, Mac, and Windows
	- UIWebView and WebView
	- iAds

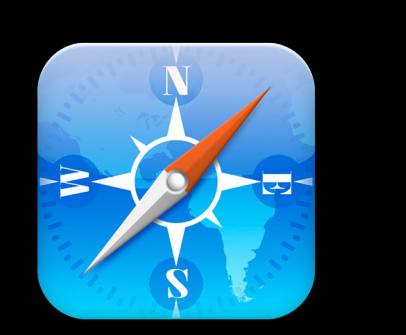

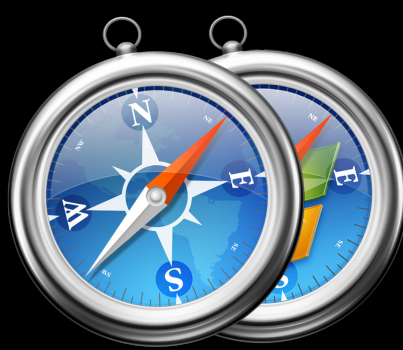

### **Open Standards**

- Enhancing web technology hand-in-hand with ■ WHATWG, HTML Working Group ■ CSS Working Group
- CSS draft properties
	- -webkit prefix

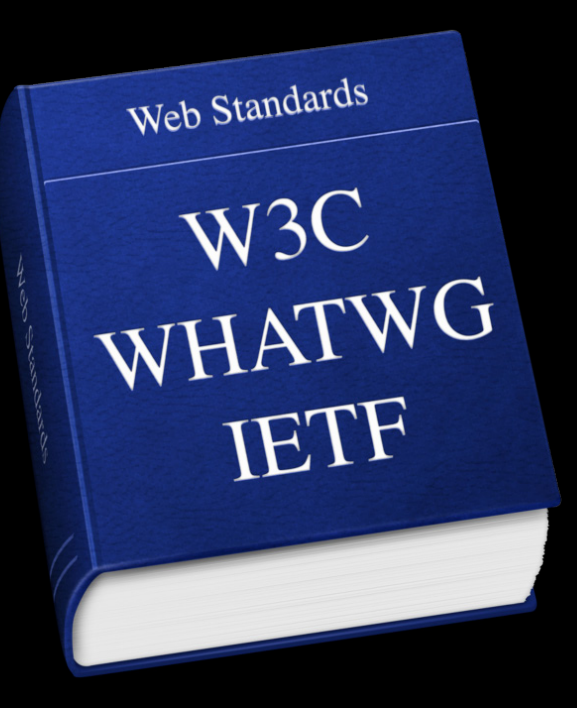

#### **What You'll Learn**

- Lightbox
	- Simplicity of CSS Transitions
	- Consistent behavior between iOS and desktop
- Photo gallery
	- Dynamic content
	- Rich, cinematic effects
- Tips and tricks

## **Demo**

**Enrica Casucci** Safari and WebKit Engineer

## **Building a Better Lightbox**

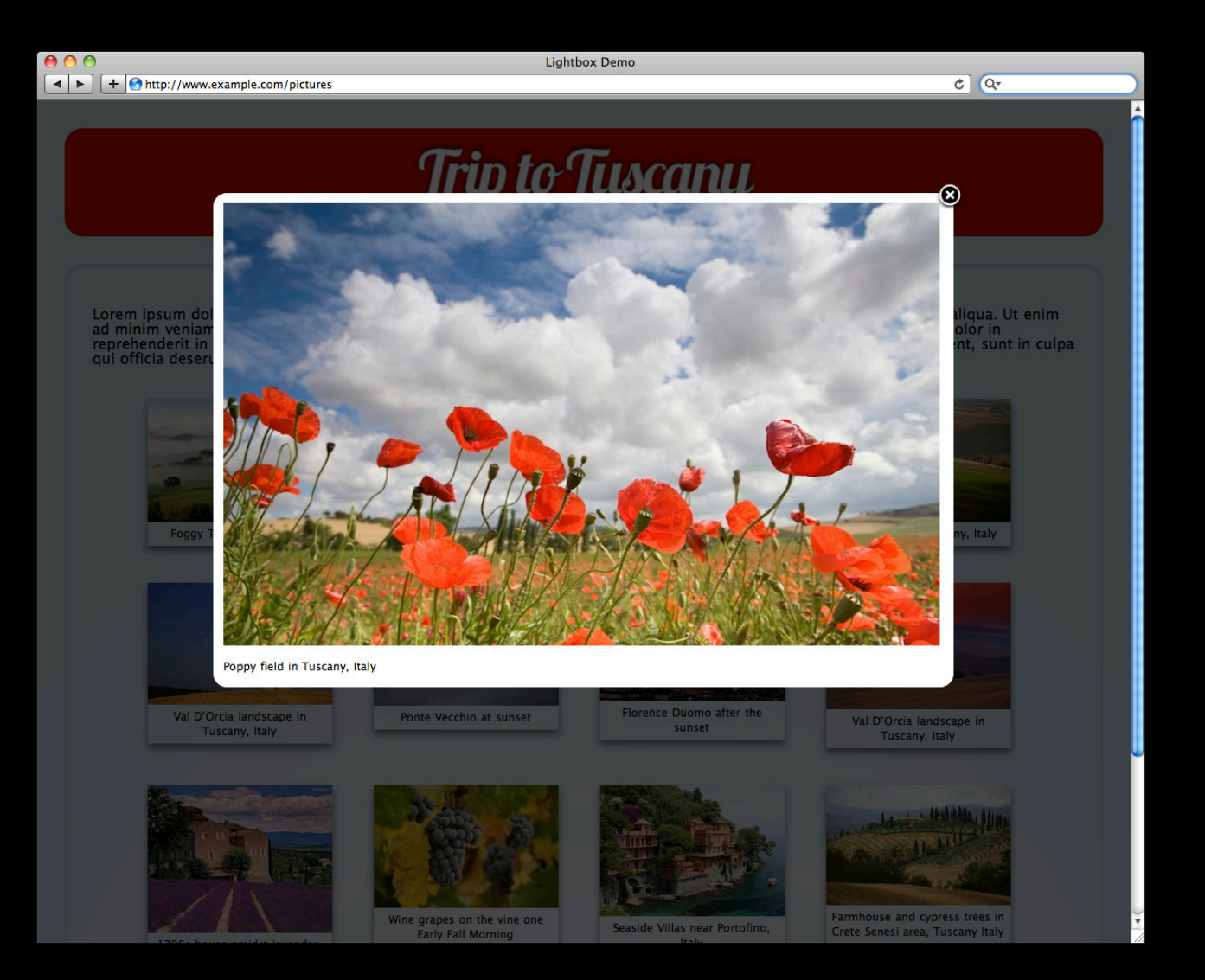

#### **A Better Lightbox**

- Smooth transitions
- Loading indicator with CSS
- Works consistently on desktop, iPad, and iPhone

#### **Step 1: Start Loading the Image**

- When the user clicks on an image
	- Make image in JavaScript
	- Register load listener
- Don't make the user wait!

// Start loading the large image var largeImage = new Image();  $largeImage.$  onload = imageLoaded(); largeImage.src = highResImageURL;

#### **Step 2: Fade In the Overlay**

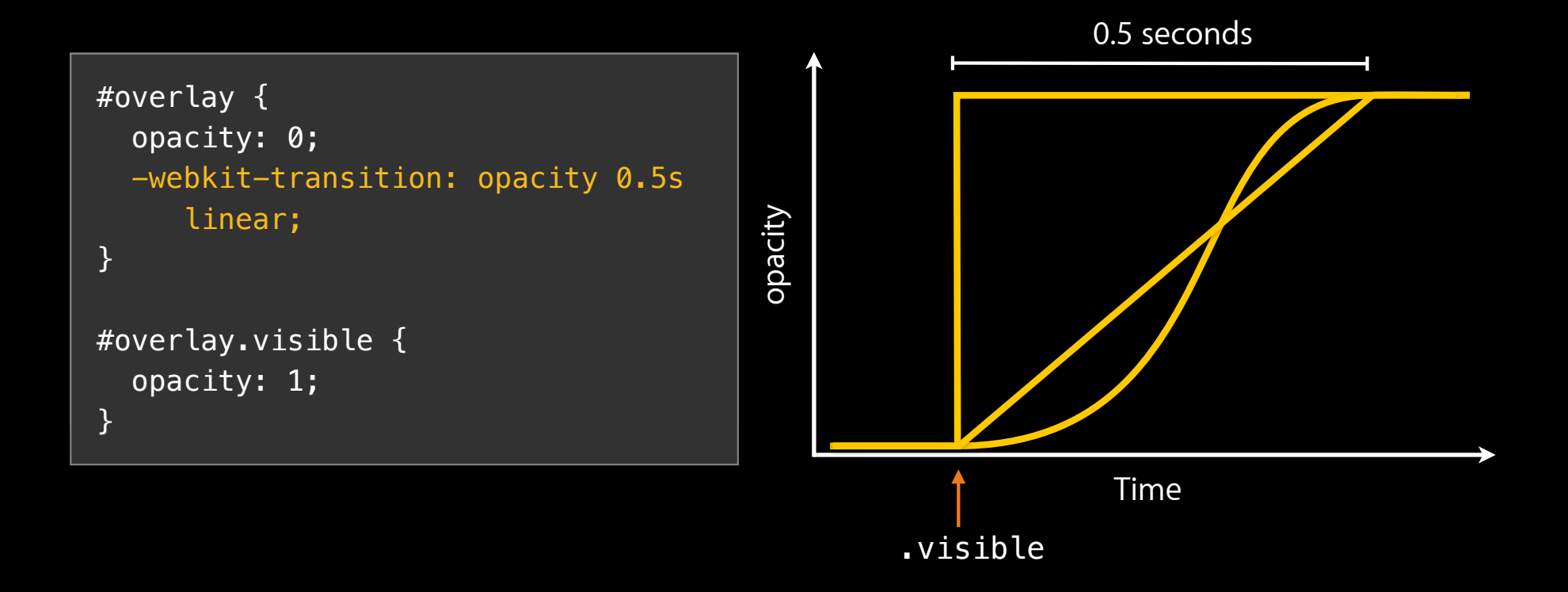

### **CSS Transitions**

- Which properties transition
	- -webkit-transition-property
- Duration
	- -webkit-transition-duration
- Timing function
	- -webkit-transition-timing-function
- Delay before start
	- -webkit-transition-delay

#### **Step 2 Continued: Fade In the Overlay**

```
#overlay {
   opacity: 0;
   -webkit-transition: opacity 0.5s
}
#overlay.visible {
   opacity: 1;
```

```
}
```

```
var overlay = document.createElement('div');
overlay.id = 'overlay';
document.body.appendChild(overlay);
overlay.className = 'visible';
```
#### **Aside: How Browsers Apply CSS Styles**

- Browsers optimize away redundant style changes
- This matters with transitions, because they are temporal

var box = document.getElementById('box'); box.style.backgroundColor = 'red'; box.style.backgroundColor = 'blue';

#### **Aside: How Browsers Apply CSS Styles**

- Browsers optimize away redundant style changes
- This matters with transitions, because they are temporal

```
var box = document.getElementById('box');
box.style.backgroundColor = 'red';
box.style.webkitTransition = 'background-color 2s';
box.style.backgroundColor = 'blue';
```
#### **Aside: How Browsers Apply CSS Styles**

- Browsers optimize away redundant style changes
- This matters with transitions, because they are temporal

```
var box = document.getElementById('box');
box.style.backgroundColor = 'red';
box.style.webkitTransition = 'background-color 2s';
window.setTimeout(function() {
  box.style.backgroundColor = 'blue';
}, 0);
```
#### **Step 2 Continued: Fade In the Overlay**

```
#overlay {
   opacity: 0;
   -webkit-transition: opacity 0.5s
}
#overlay.visible {
```

```
 opacity: 1;
```

```
}
```

```
var overlay = document.createElement('div');
overlay.id = 'overlay';
document.body.appendChild(overlay);
window.setTimeout(function() {
 overlay.ClassName = 'visible';} 0);
```
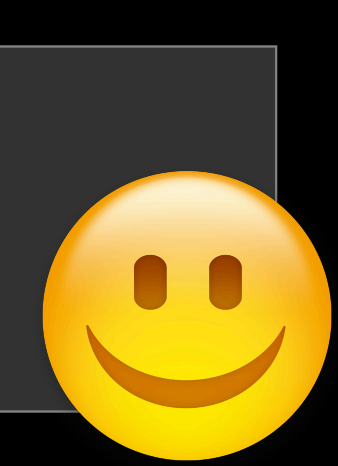

#### **Step 2: Fade In the Overlay**

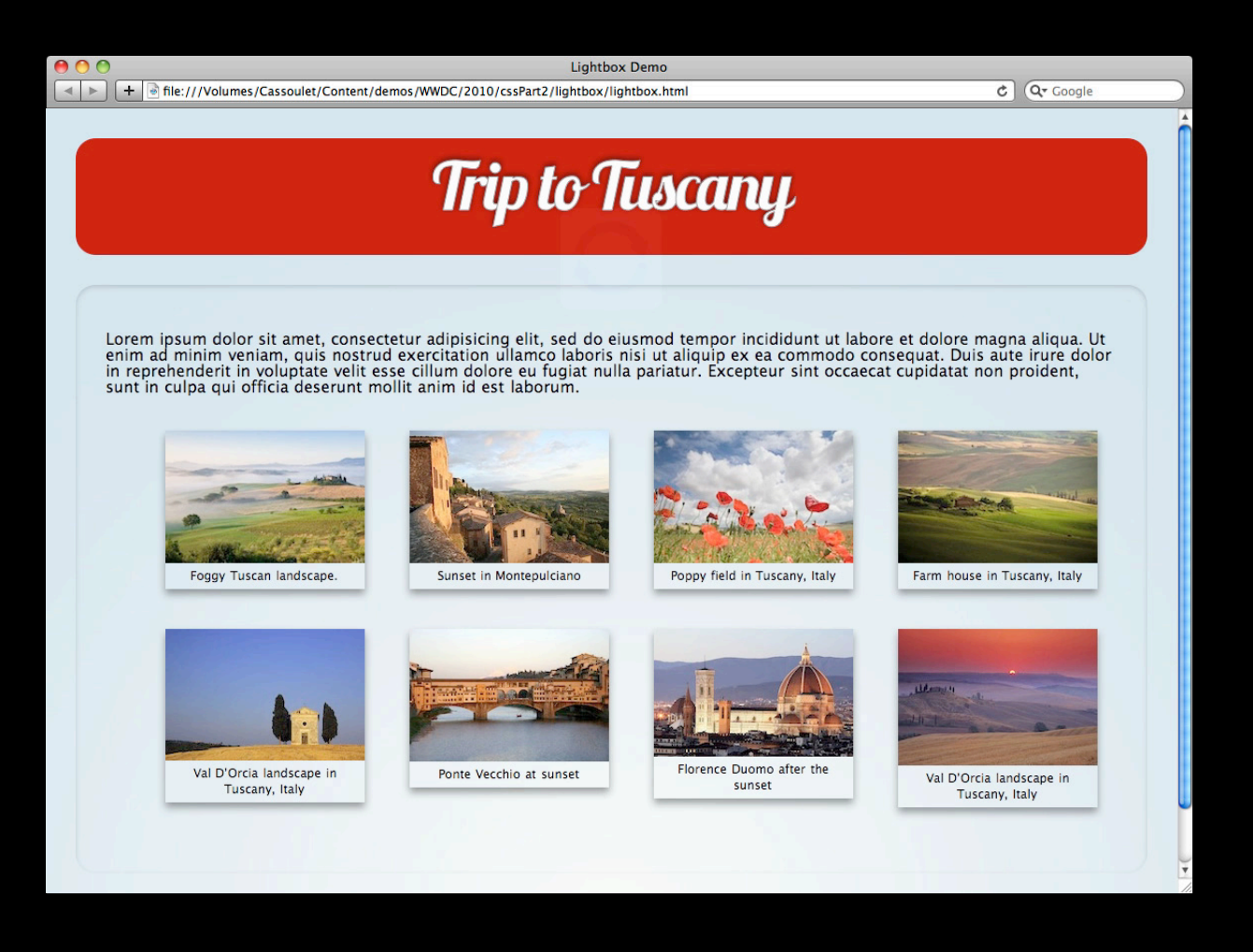

#### **Step 3: Animate the Loading Indicator**

- Rotate with CSS Transforms
- Animate with CSS Keyframe Animations
- Use a high-quality image

#### **Loading Indicator Using CSS Animations**

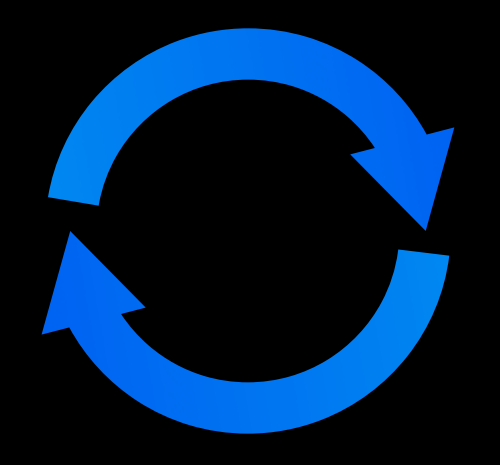

```
@-webkit-keyframes spin {
  from { -webkit-transform: rotate(0); }
   to { -webkit-transform: rotate(360deg); }
}
.running {
   -webkit-animation: spin 1s infinite linear;
}
```
#### **Step 3: Animate the Loading Indicator**

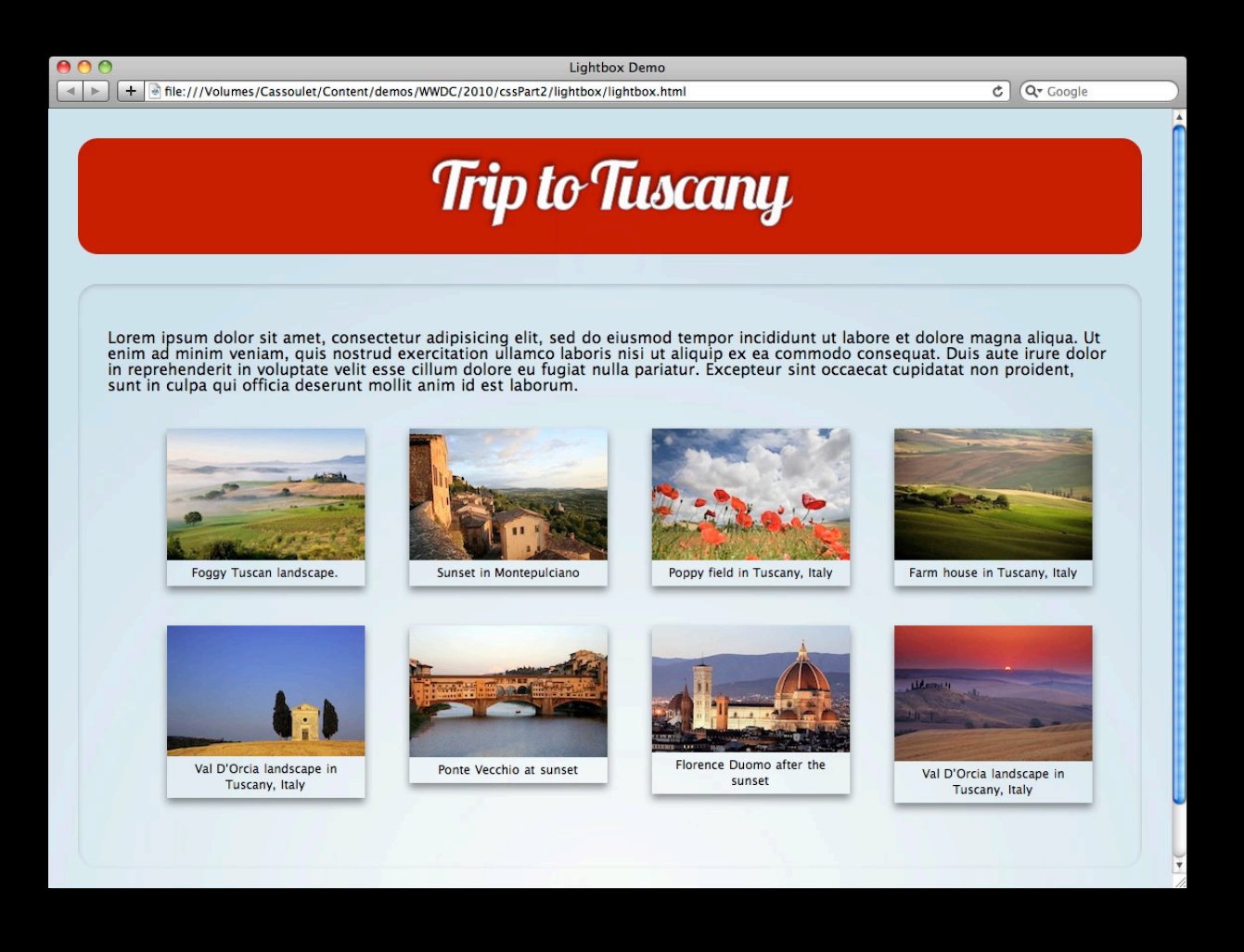

#### **Step 4: Reveal the Image**

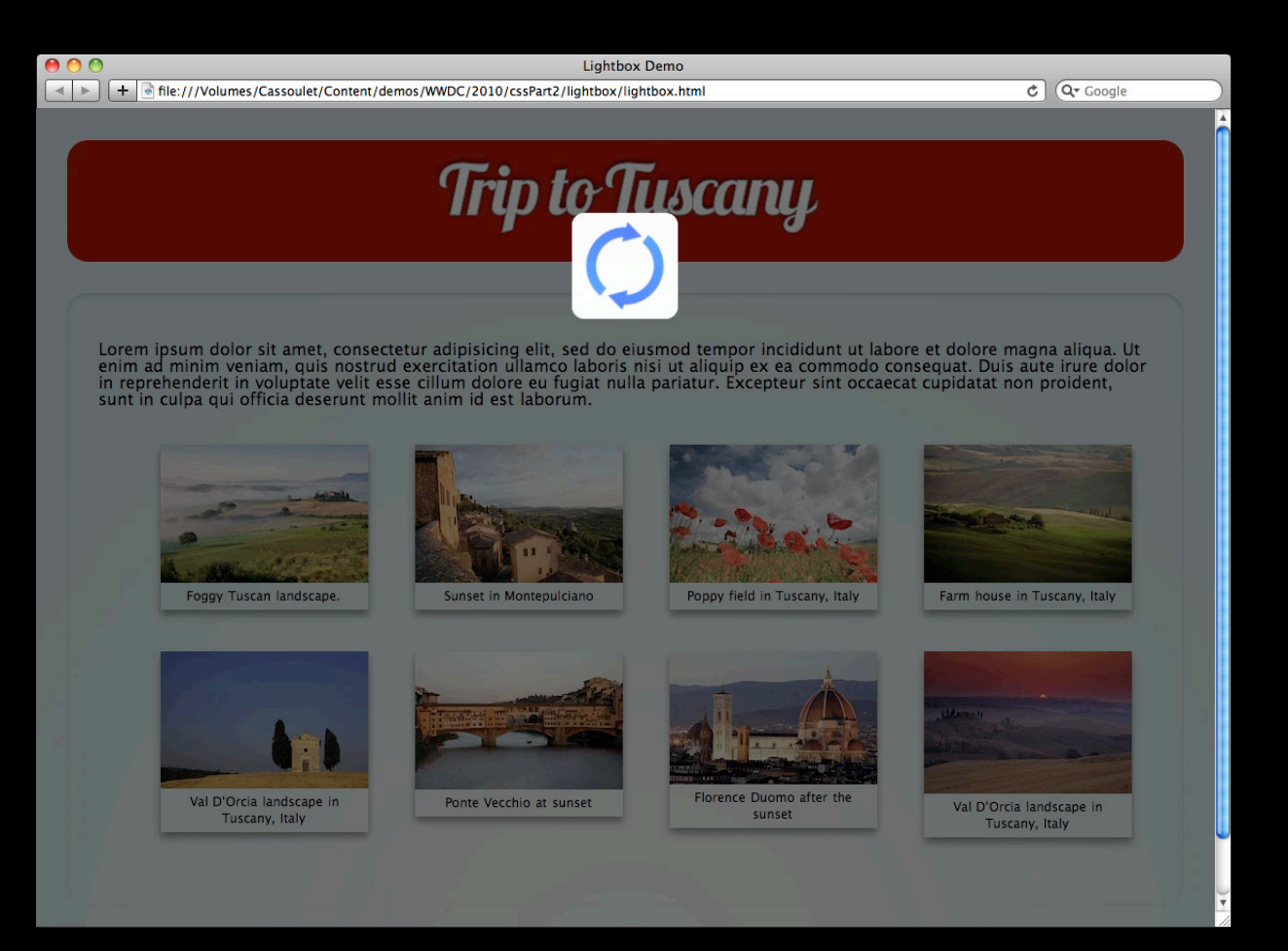

#### **Step 4: Reveal the Image**

- Wait for both the large image to load, and the transition to finish
- CSS Transition for height/width
- Reveal caption
- Reveal close button

#### **The Final Result**

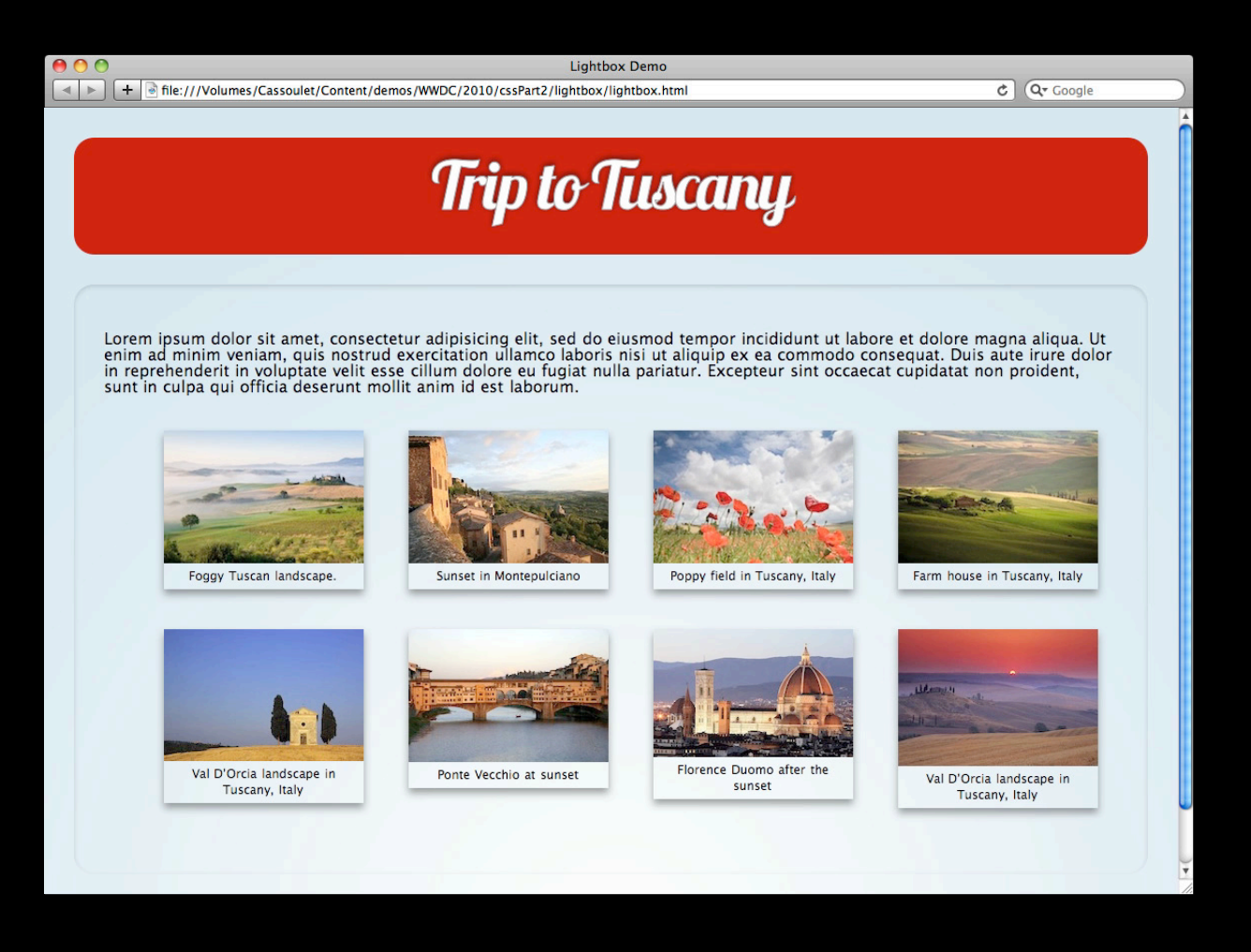

#### **Optimizing for iPad and iPhone**

- For best performance, use transitions and animations on
	- -webkit-transform
	- opacity

### **A Better Lightbox**

- Use CSS Transitions for
	- Cinematic experience
	- Ease of authoring
	- Good performance on all platforms
- Script-free loading indicator using
	- CSS Transforms
	- CSS Animations

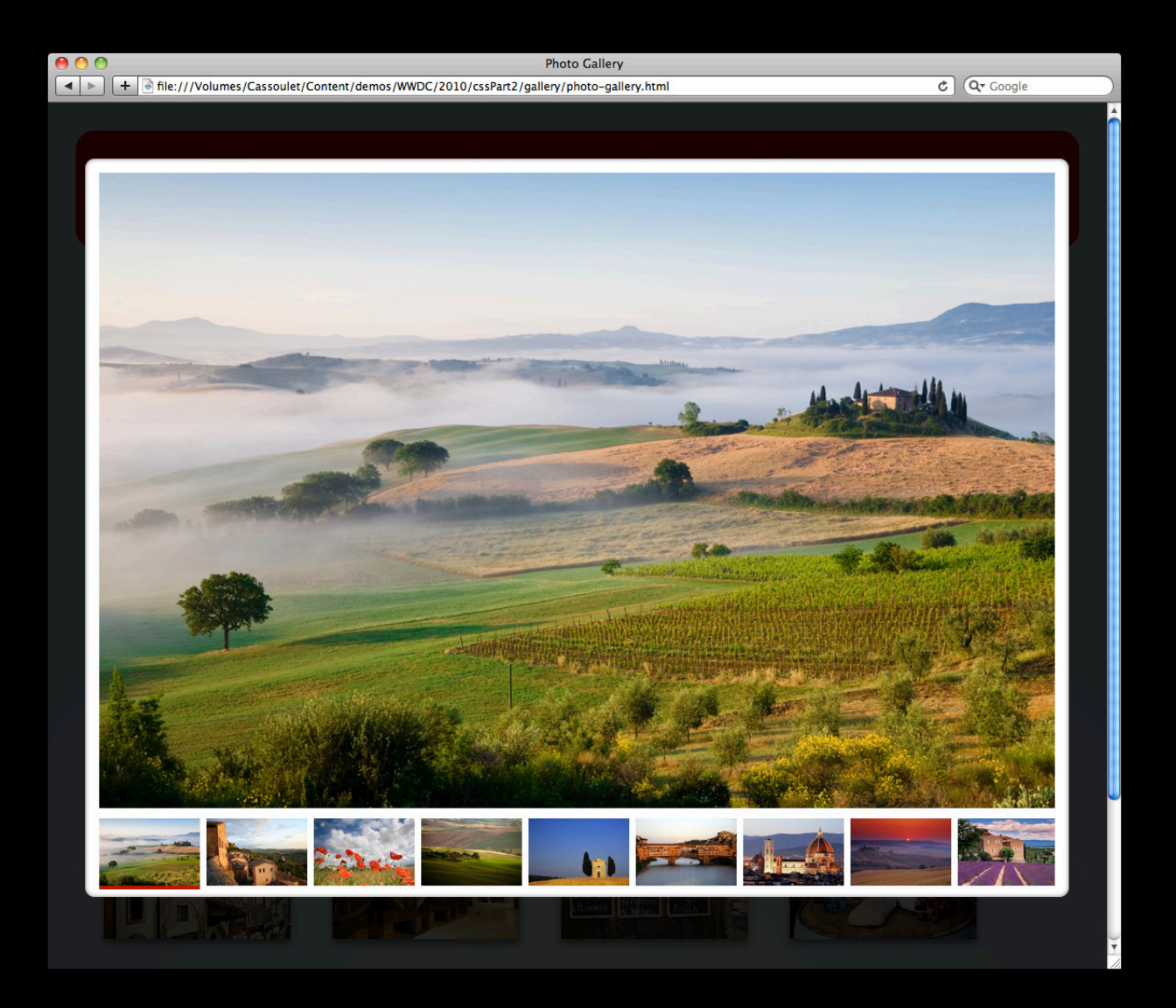

## **Awesome Photo Galleries**

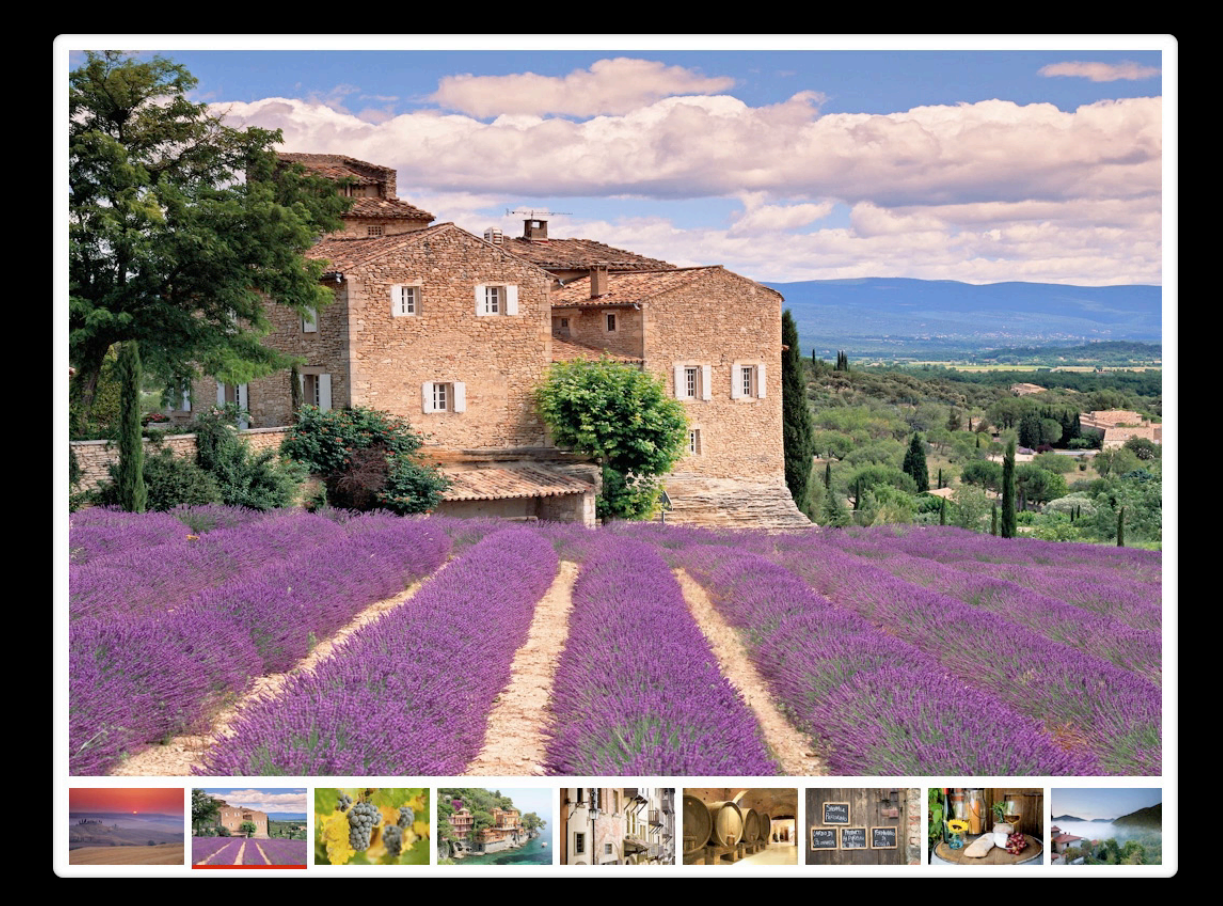

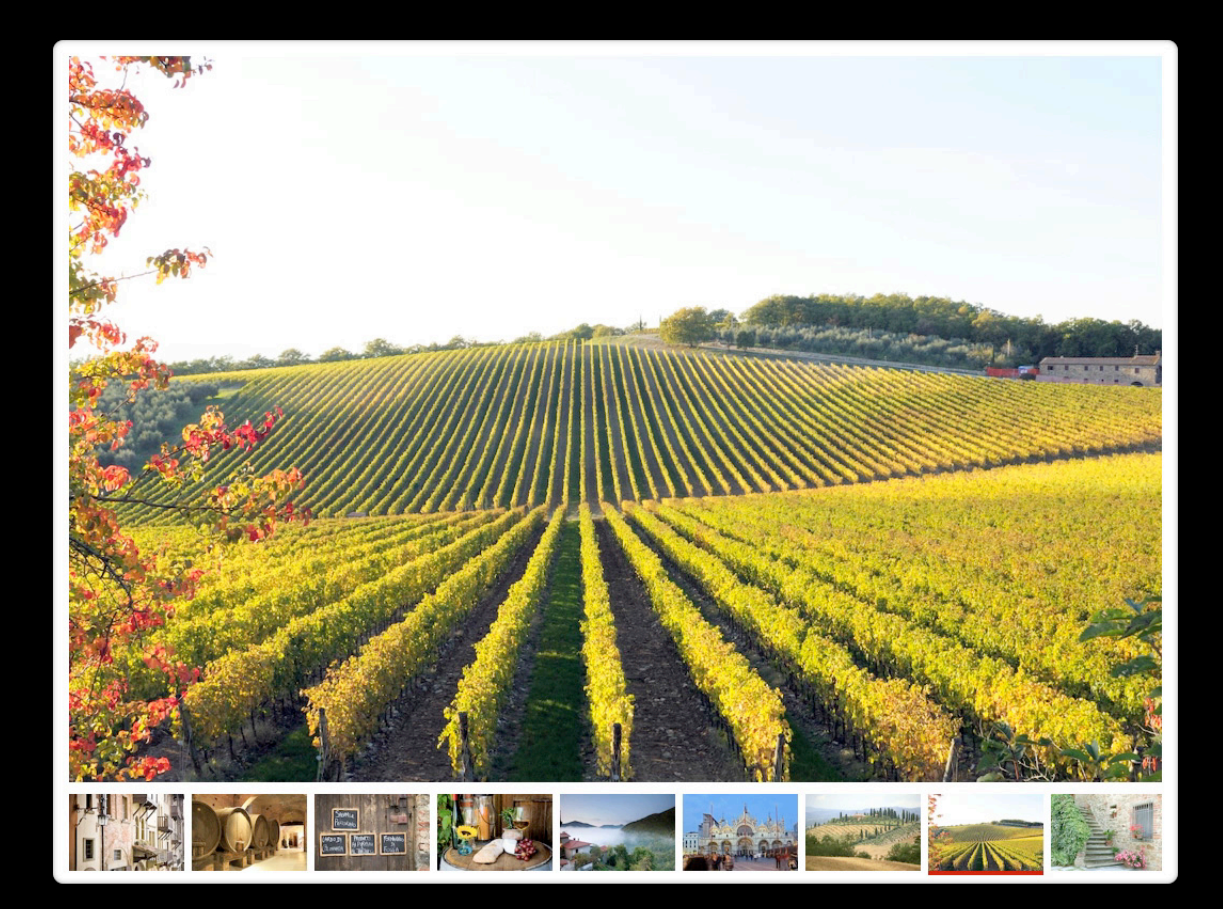

#### **Gallery Best Practices**

- Stay within the same page
- Load each image on demand
- Describe the states using CSS classes
	- "incoming" and "outgoing" images
	- "initial" and "final" states
- Minimal JavaScript to load images and toggle classnames

## **Gallery Scaffolding**

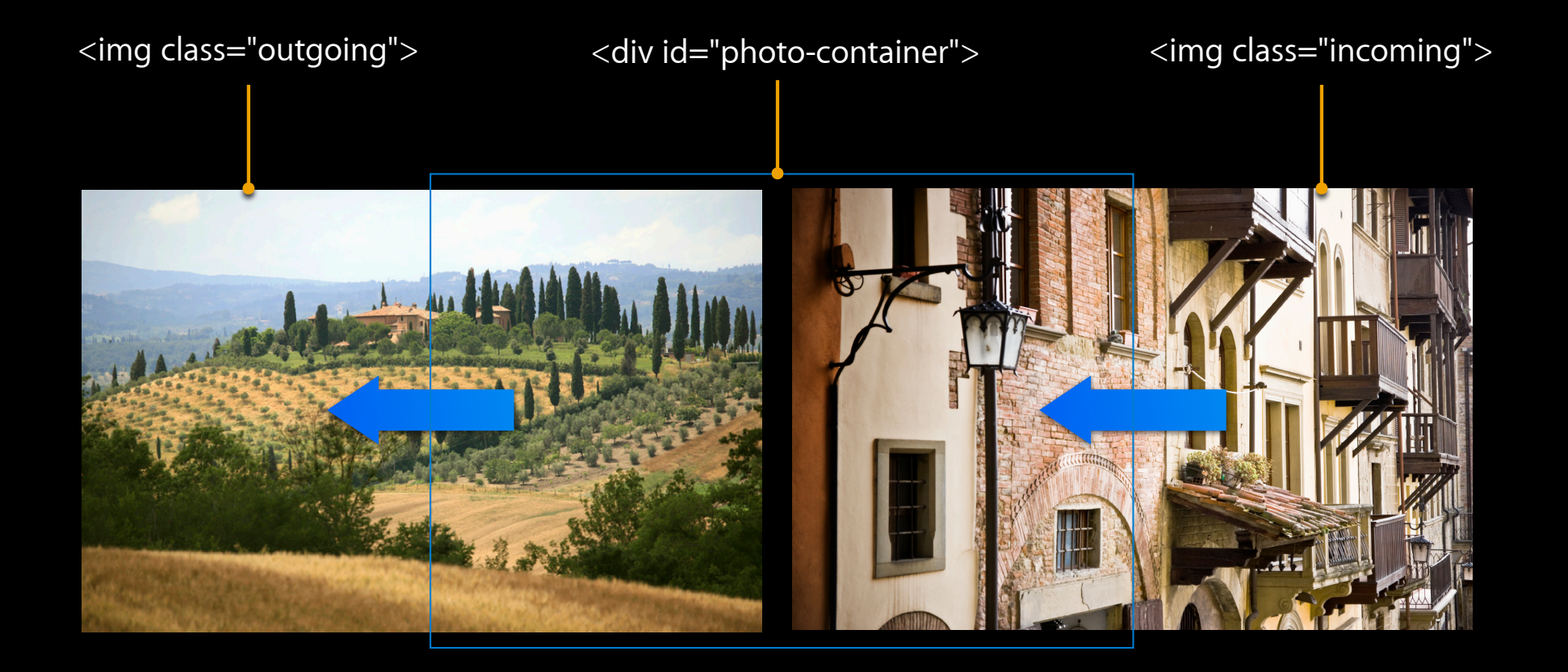

### **Building a Push Down Transition**

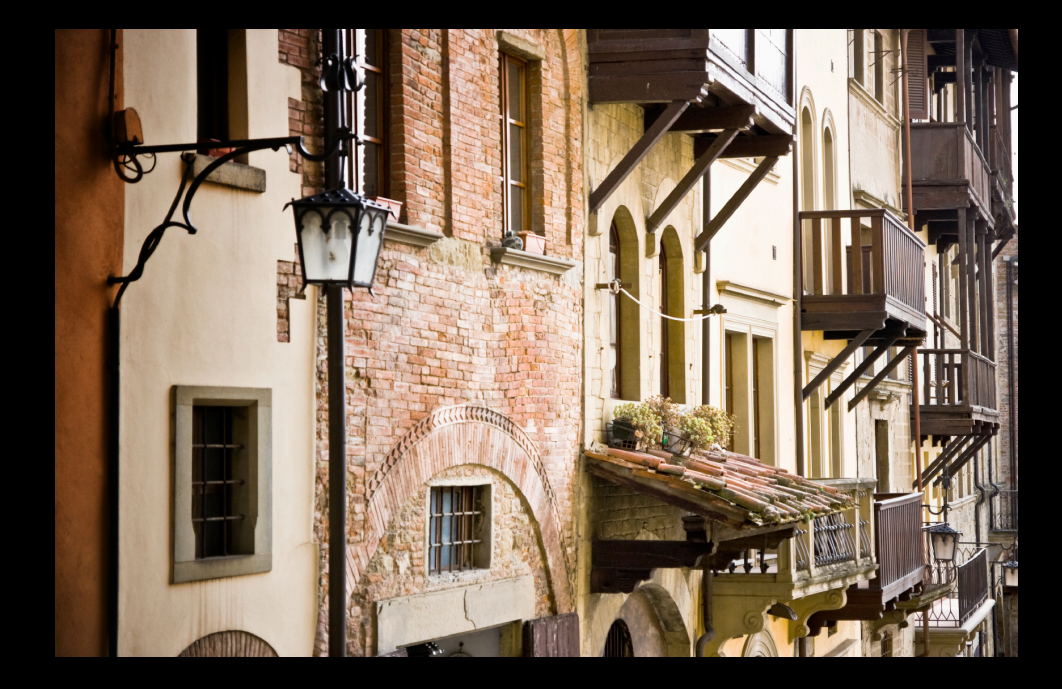
## **Push Down Transition**

```
#photo-container.initial {
 .incoming {
}
 -webkit-transform: translateY(-100%);
#photo-container.initial .outgoing {
 -webkit-transform: translateY(0);
}
```

```
#photo-container.final {
.incoming {
}
 -webkit-transform: translateY(0);
```

```
#photo-container.final .outgoing {
 -webkit-transform: translateY(100%);
}
```

```
#photo-container > img {
 -webkit-transition: -webkit-transform 0.5s;
}
```
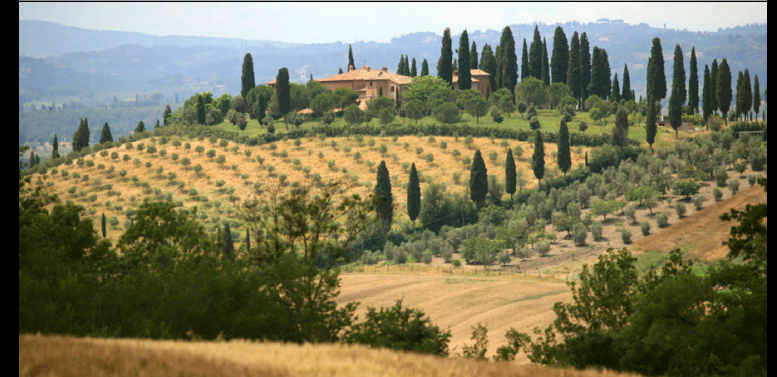

<div id="photo-container"> class=" initial">

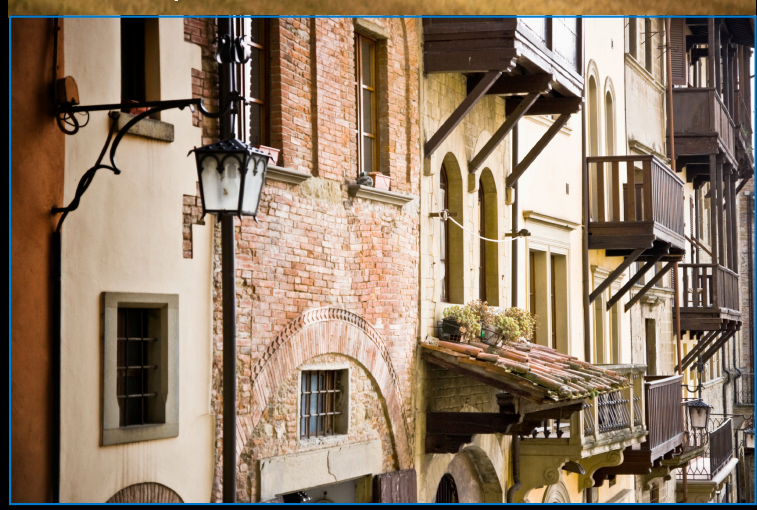

#### **Running the Transition**

```
// Get the container
var photoContainer = document.getElementById('photo-container');
// Set initial state
var outgoingImage = photoContainer.firstChild;
outgoingImage.addClassName('outgoing');
incomingImage.addClassName('incoming');
photoContainer.appendChild(incomingImage);
photoContainer.addClassName('initial');
// Kick off the transition
window.setTimeout(function() {
 photoContainer.removeClassName('initial');
 photoContainer.addClassName('final');
}, 0);
```
# **Cleaning Up**

incomingImage.addEventListener('webkitTransitionEnd', transitionDone, false);

```
function transitionDone(event)
{
}
 photoContainer.removeClassName('final');
 // Remove old image
 photoContainer.removeChild(photoContainer.firstChild);
 // Remove temporary class name
 incomingImage.removeClassName('incoming');
```
## **Some Transition Examples**

#### **Scale Transition**

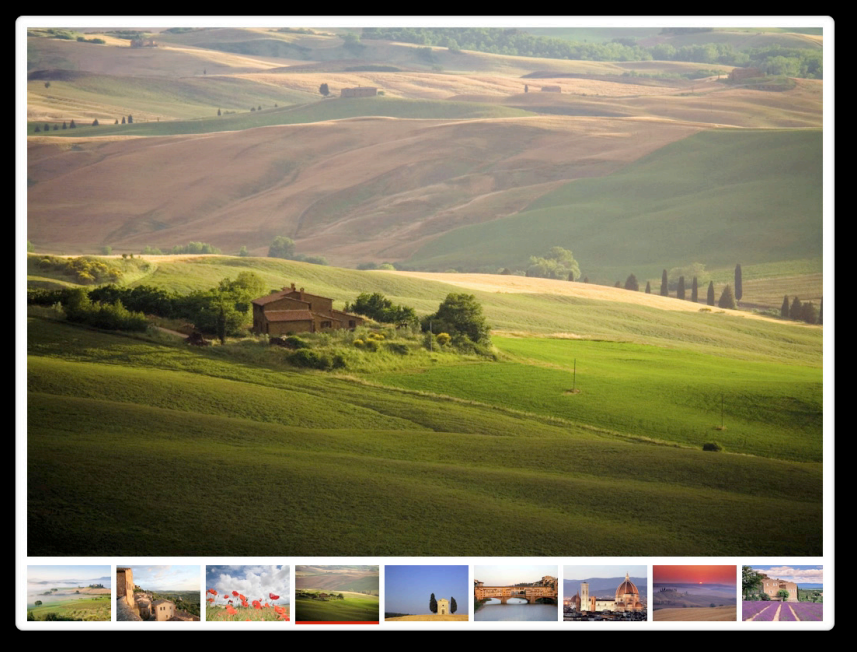

```
#photo-container.initial .incoming {
 \overline{-}webkit-transform: scale(0);
}
#photo-container.final .incoming {
  -webkit-transform: scale(1);
}
```
## **Spin Transition**

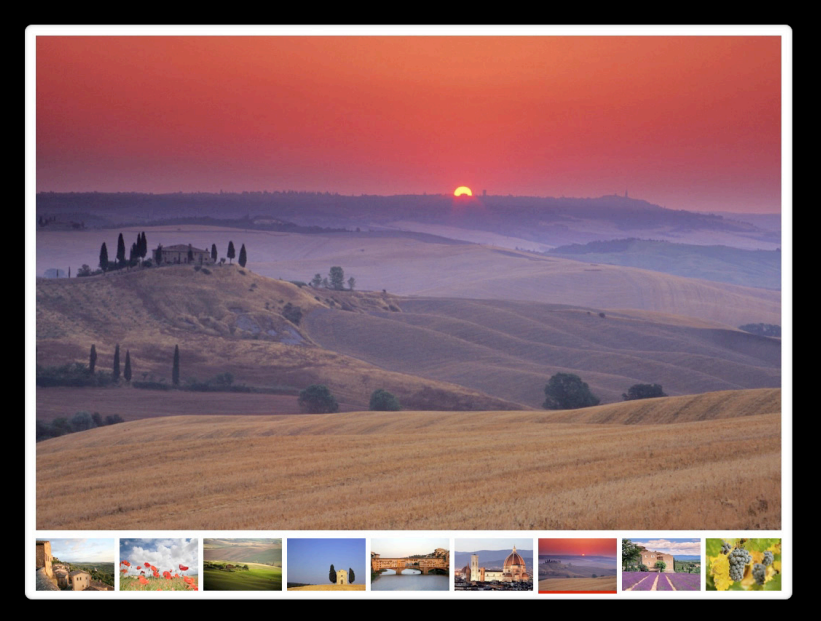

```
#photo-container.initial .incoming {
 -webkit-transform: rotate(-180deg);
}
#photo-container.final .incoming {
 -webkit-transform: rotate(0);
}
```
#### **What You've Learned**

- Dynamically load each image in JavaScript
- Use classes to describe states
- Minimal JavaScript to toggle states
- Use the "transitionEnd" event to detect when the transition is complete
- Rich set of photo transitions using CSS Transforms

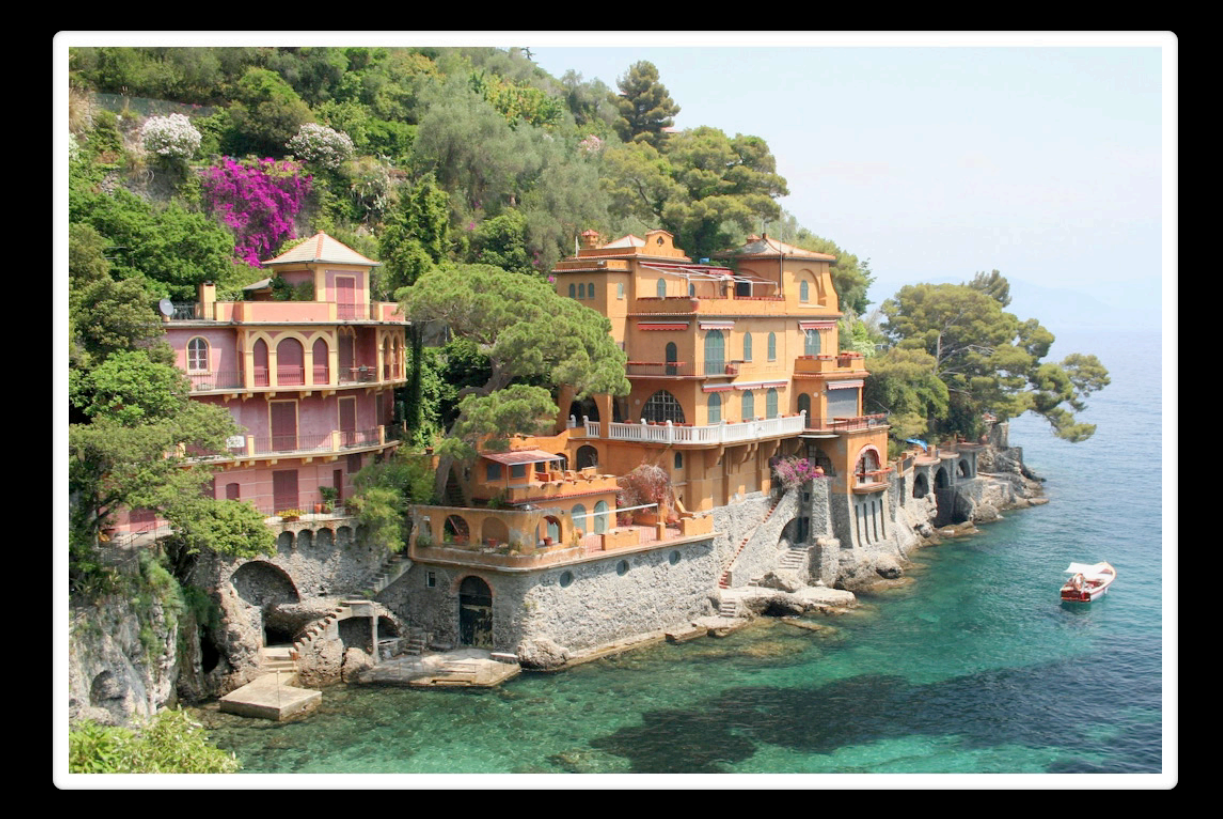

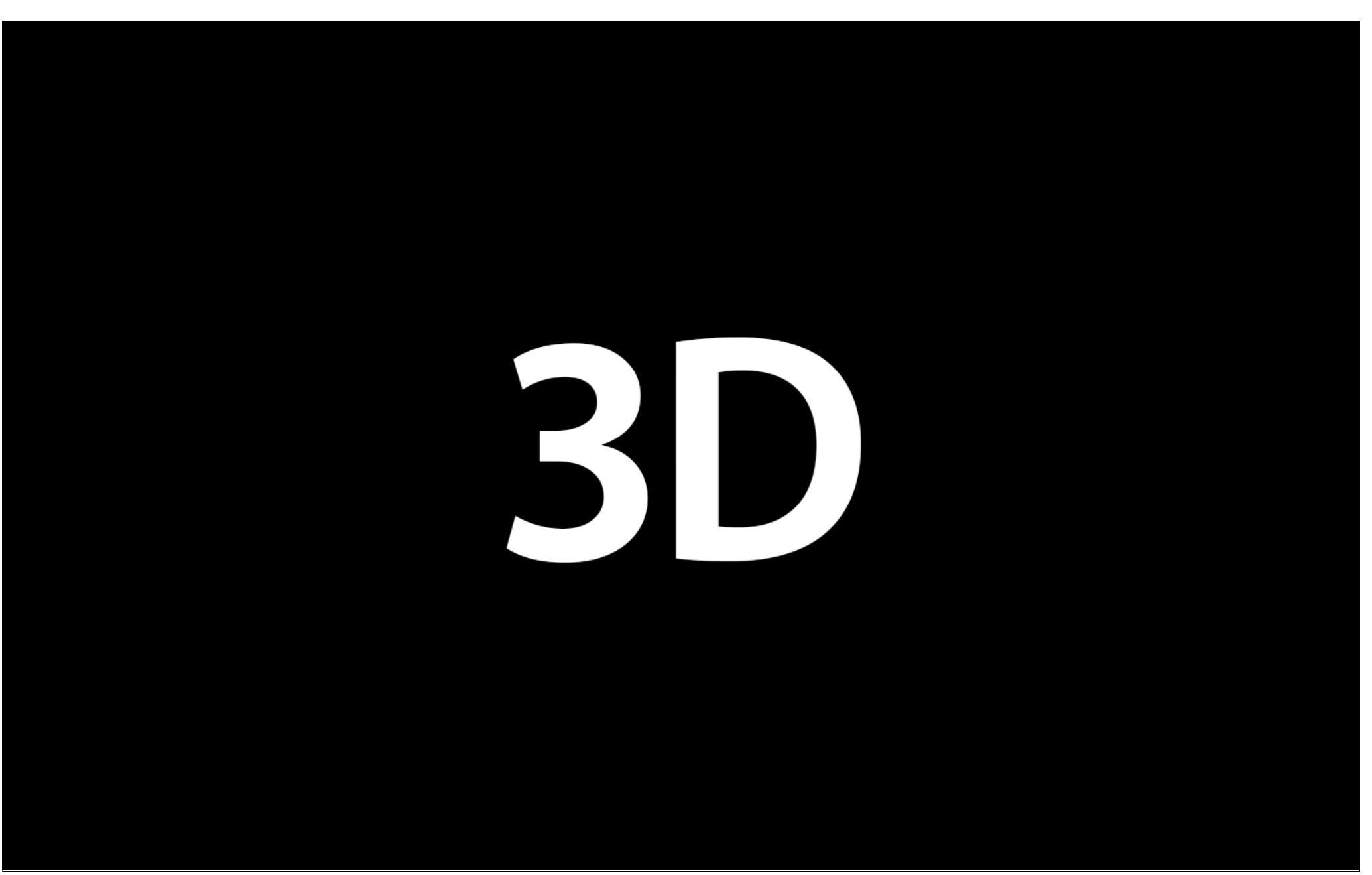

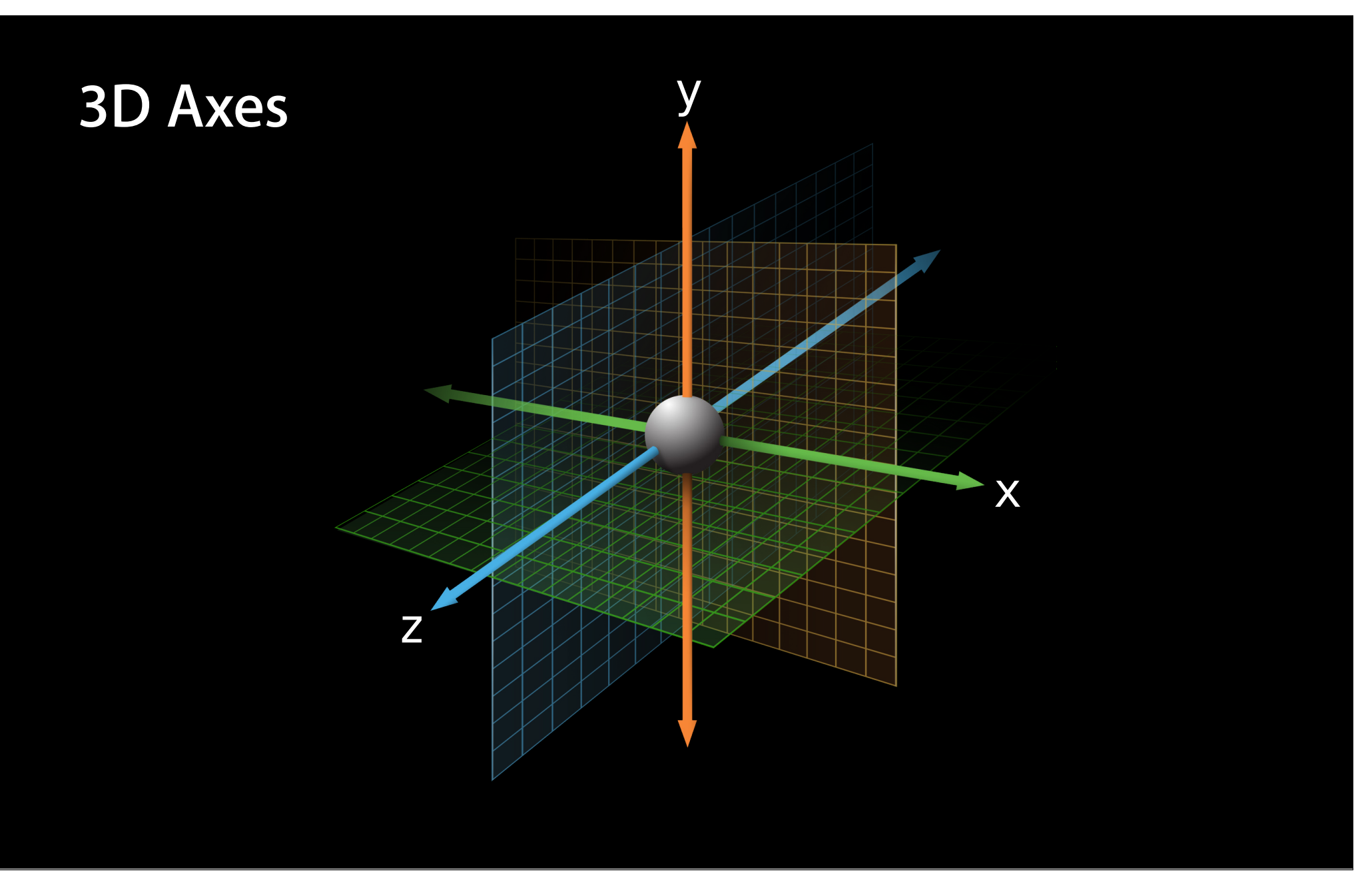

## **CSS 3D Transforms**

- Positioning planes in 3D space
	- New values for -webkit-transform
		- translate3d(), rotate3d(), scale3d() etc.
- Make it look 3D
	- -webkit-perspective
- Build 3D hierarchies
	- -webkit-transform-style
- Single-sided elements
	- -webkit-backface-visibility

#### **Revolving Door Effect Using 3D Transforms**

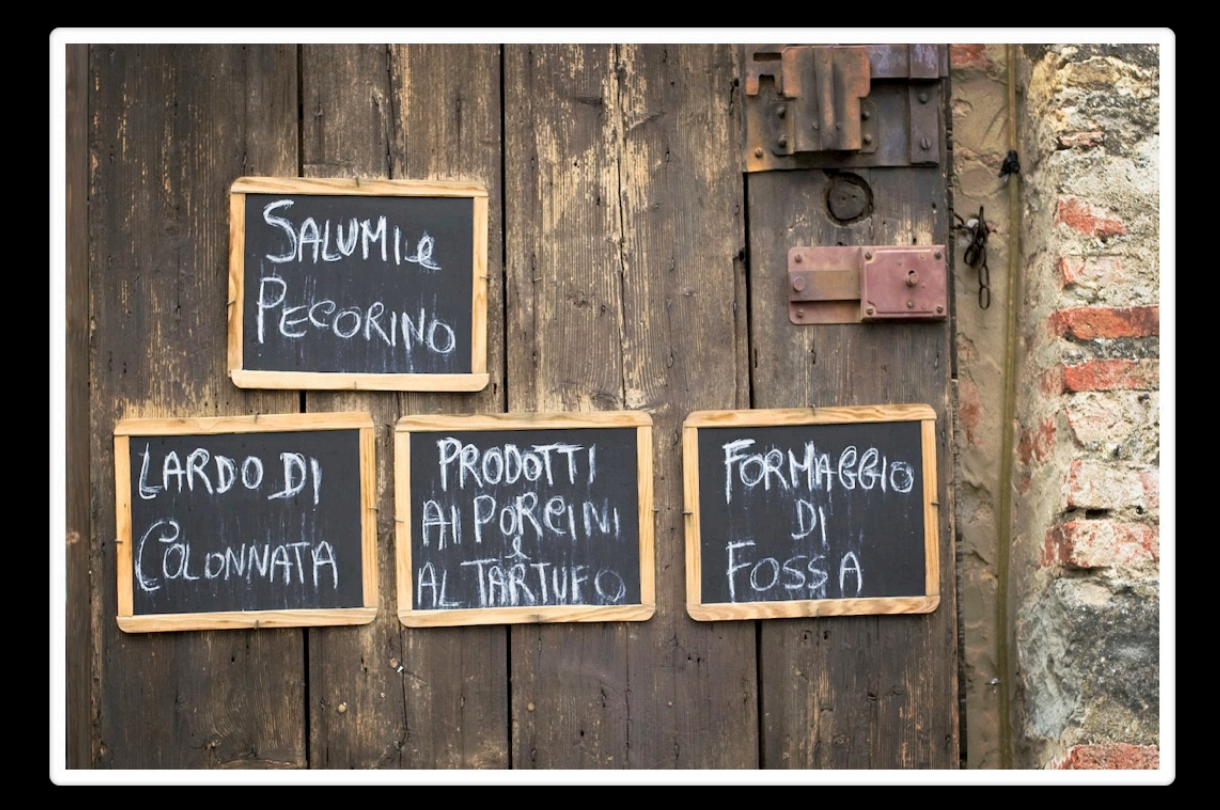

#### **Setting the Origin of Rotation**

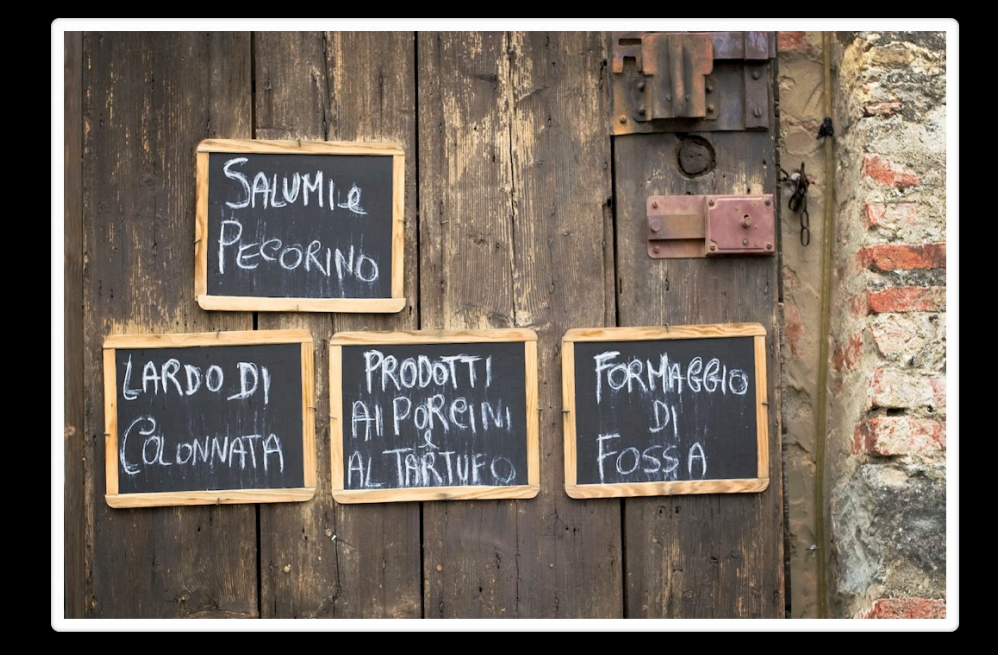

## **Setting the Origin of Rotation**

Transform Origin

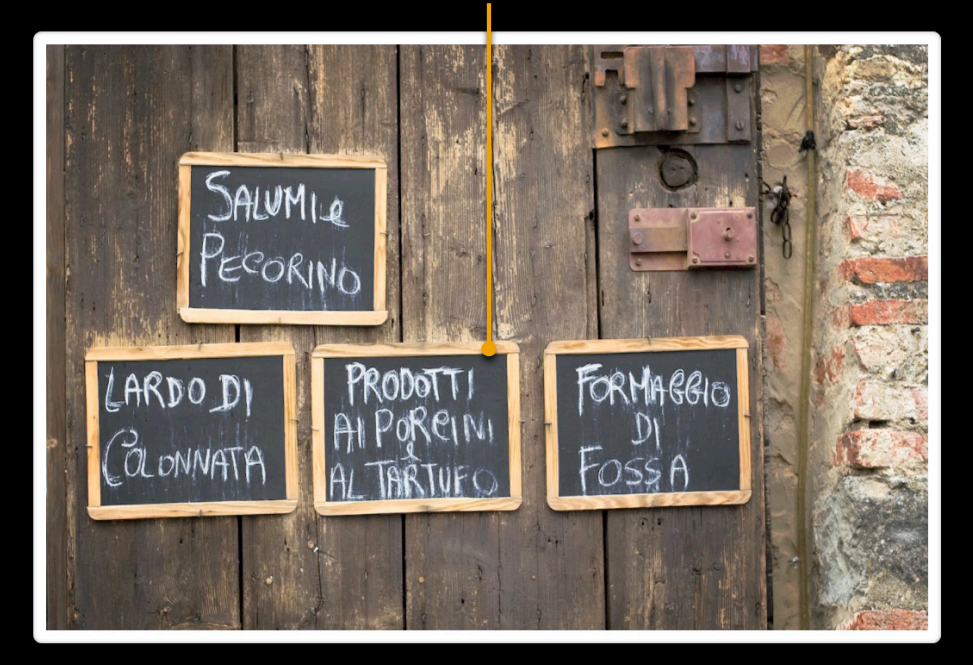

#photo-container > img { -webkit-transition: -webkit-transform 0.5s; } -webkit-transform-origin: right 50%;

## **Revolving Door Transition**

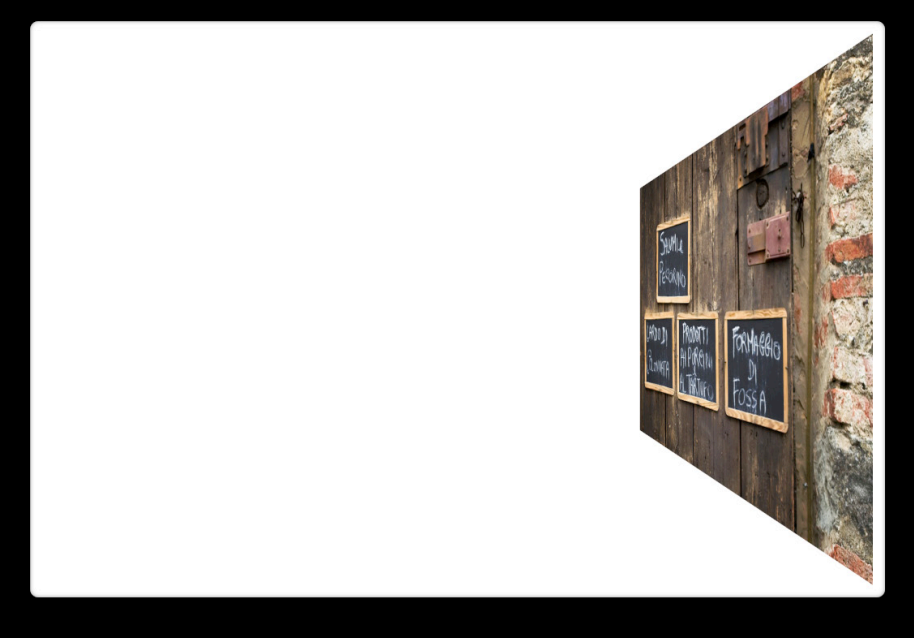

#photo-container.initial { .incoming { } -webkit-transform: rotateY(90deg);

```
#photo-container.final { .incoming {
}
 -webkit-transform: rotateY(0);
```
#### **Revolving Door Transition**

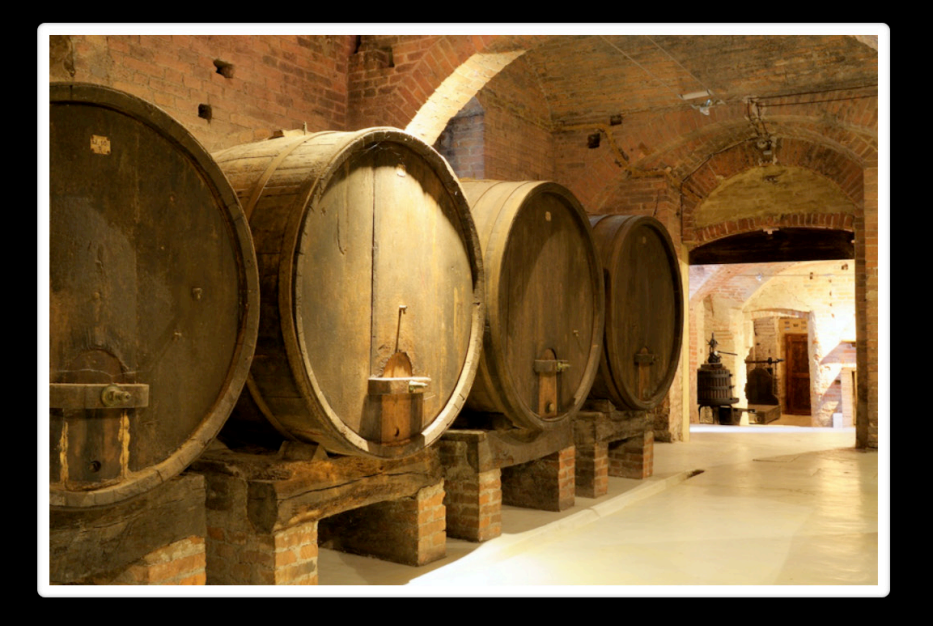

#photo-container.initial .outgoing { }  $-$ webkit-transform: rotateY(0);

```
#photo-container.final .outgoing { 
}
 -webkit-transform: rotateY(-90deg);
```
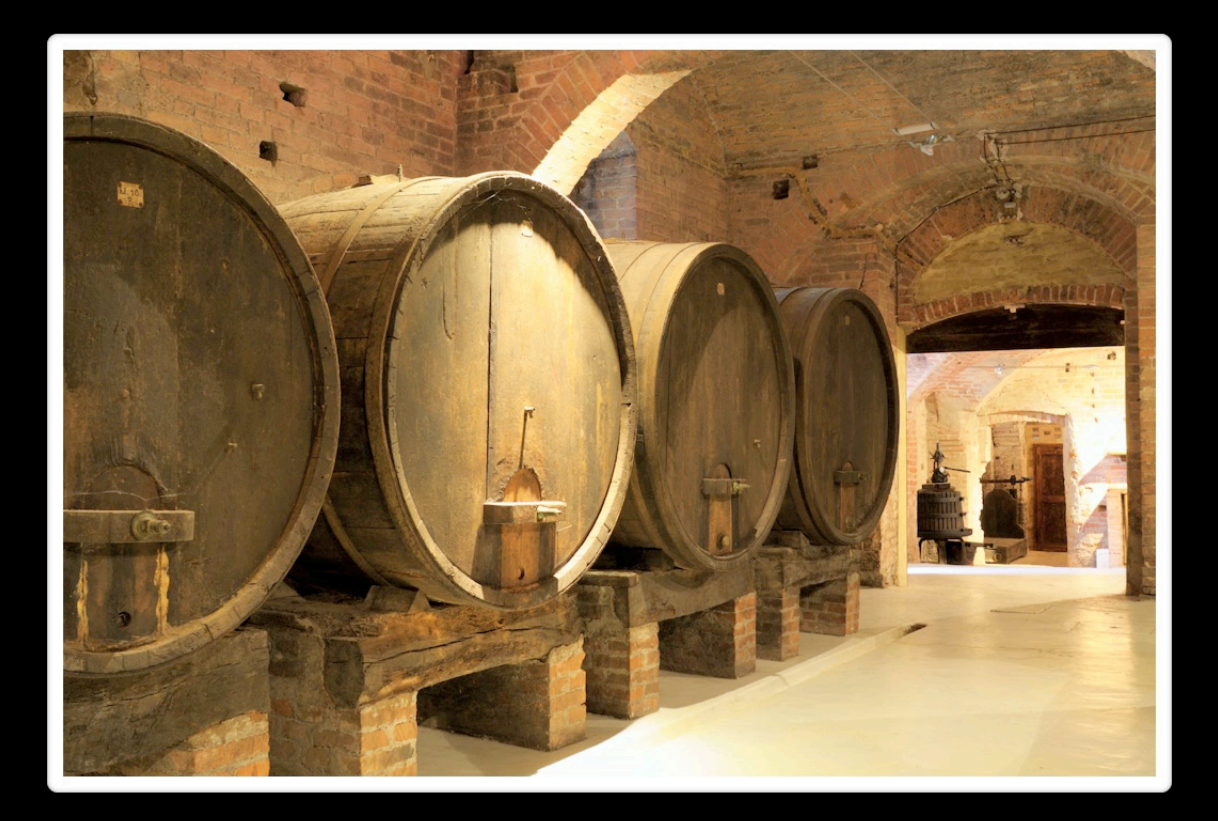

# **It looks flat!**

## **Add Depth with Perspective**

-webkit-perspective:

## **Add Depth with Perspective**

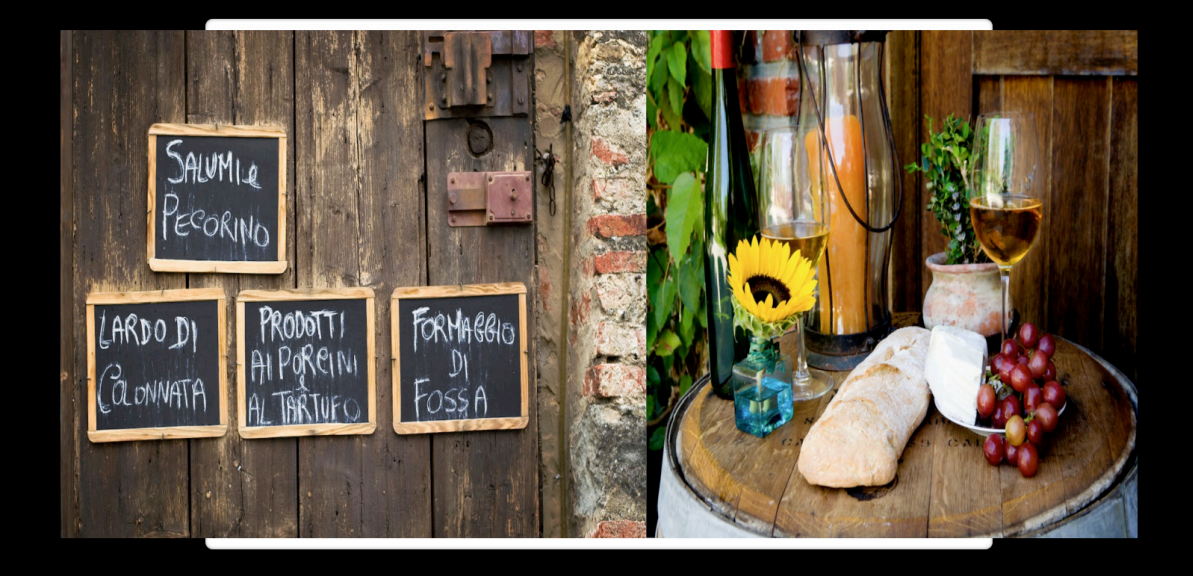

-webkit-perspective: 700px;

# **Add Depth with Perspective**

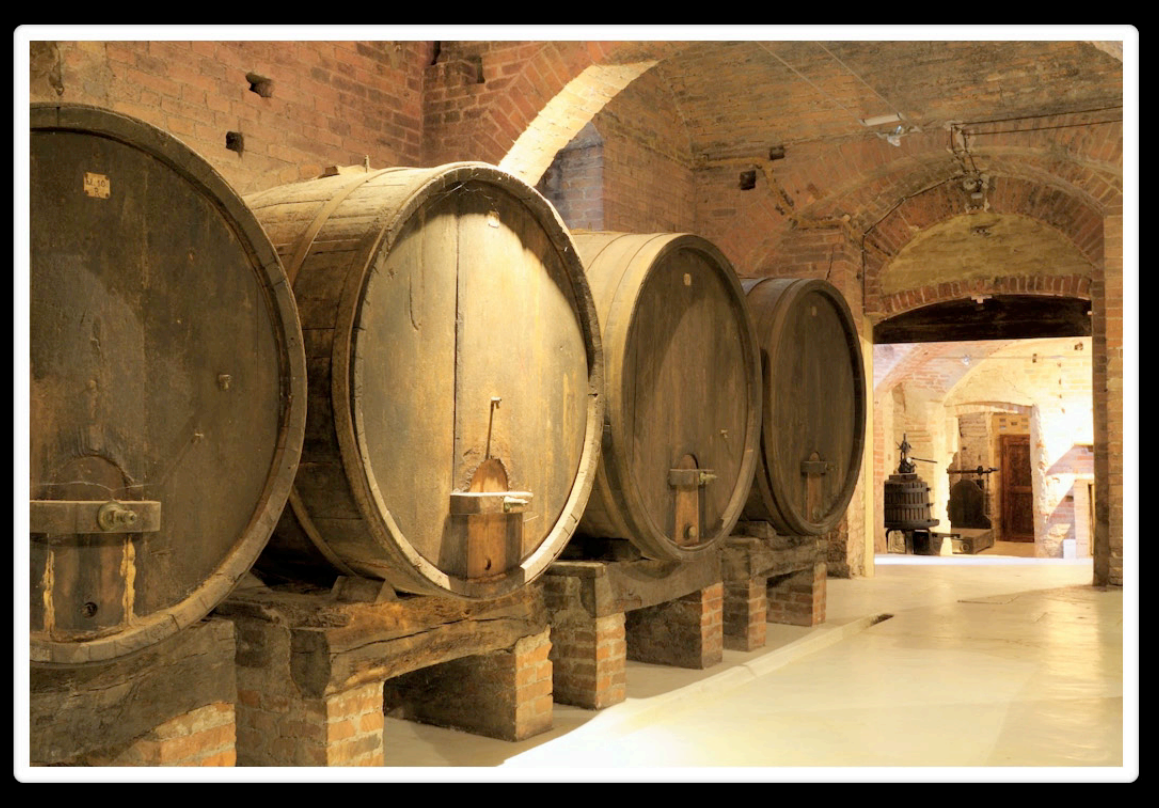

#photo-container { -webkit-perspective: 800px ; }

# **More Complex Animations**

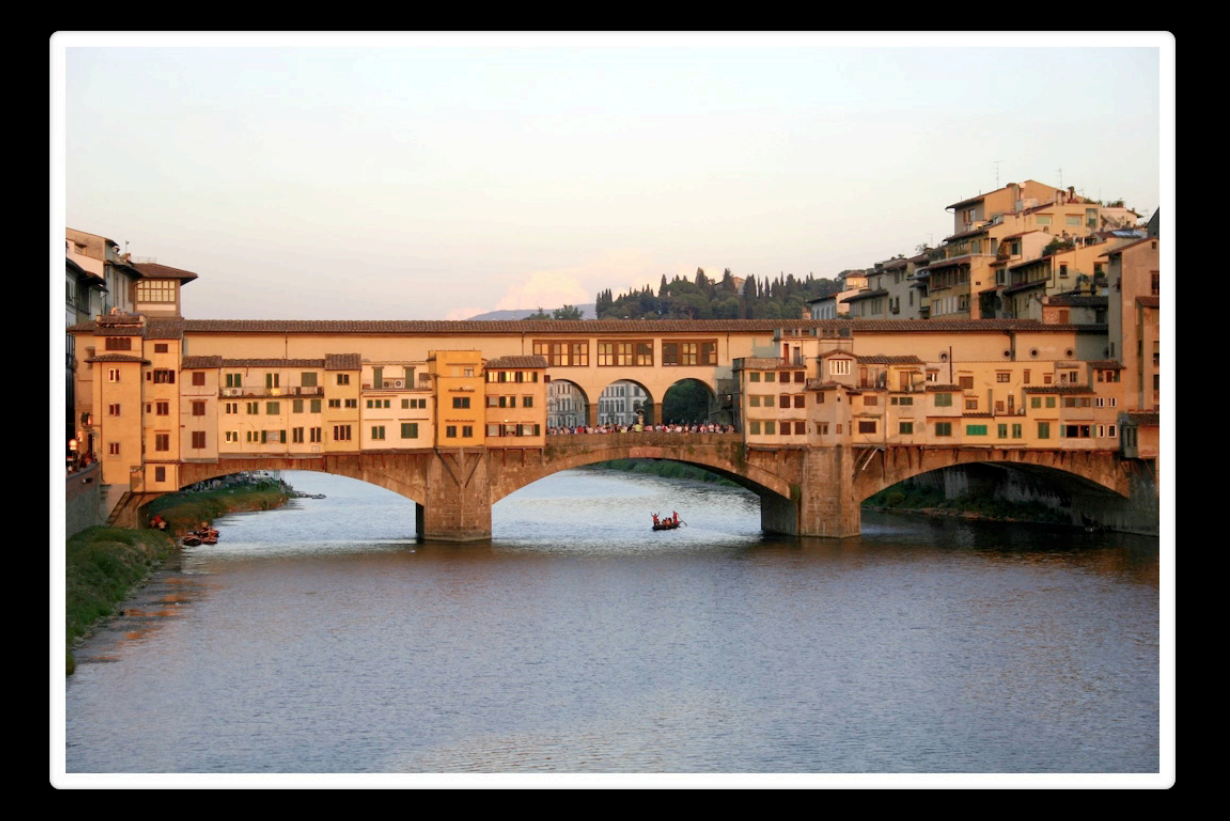

## **CSS Keyframe Animations**

- Keyframe animations allow
	- Repeating
	- Richer behavior with more keyframes
- DOM events

#### **CSS Keyframe Animation Properties**

- Apply a set of keyframes @-webkit-keyframes name { … } -webkit-animation-name
- Length of one cycle
	- -webkit-animation-duration
- Number of cycles
	- -webkit-animation-iteration-count
- Reversing
	- -webkit-animation-direction
- Delay before start
	- -webkit-animation-delay

#### **Drop Animation**

```
@-webkit-keyframes drop {
drop }
0% { -webkit-transform: translateY(-100%); }
 70% { -webkit-transform: translateY(0); }
83% { -webkit-transform: translateY(-10%); }
 100% { -webkit-transform: translateY(0); }
```
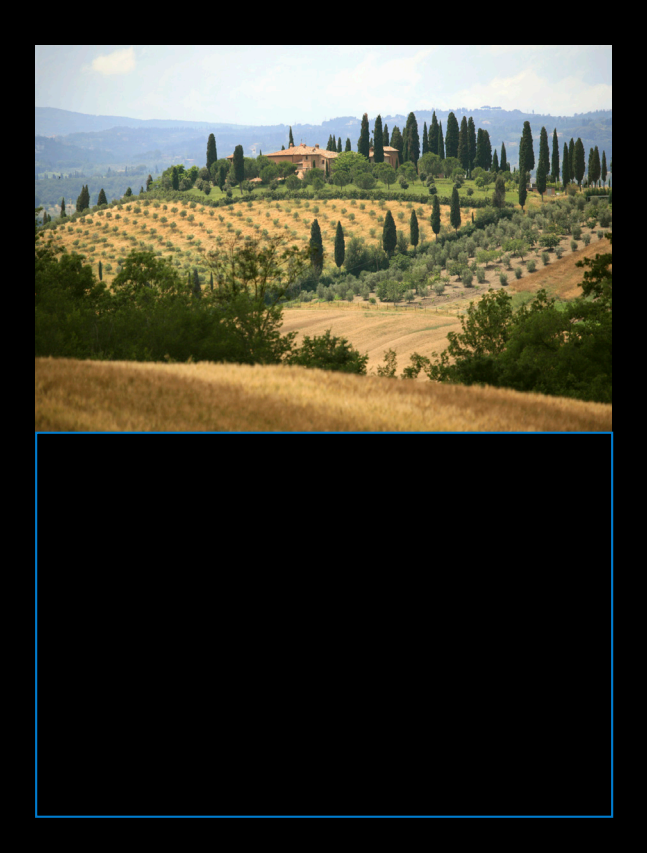

#photo-container.final .incoming { -webkit-animation: drop 1s; }

# **Transitions vs. Keyframe Animations**

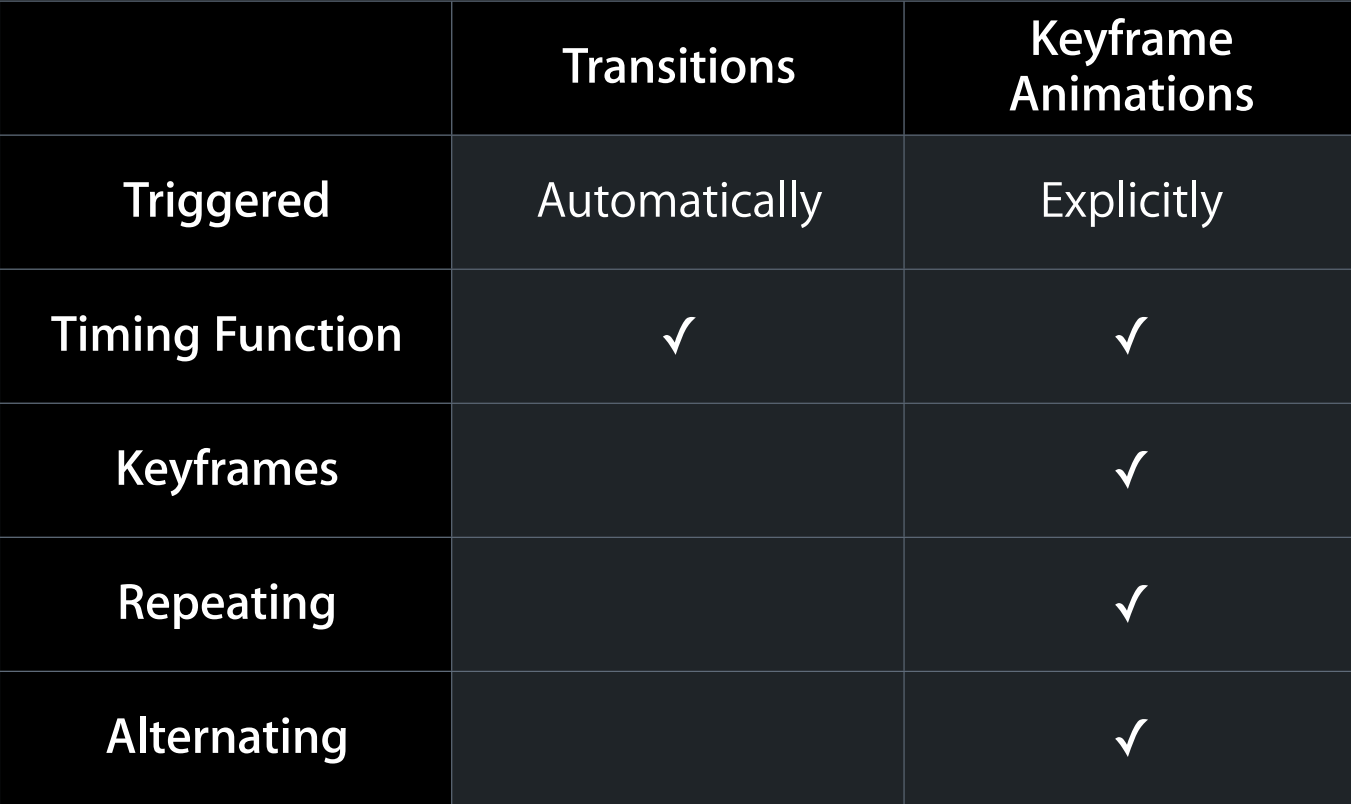

# **Apply CSS Effects To…**

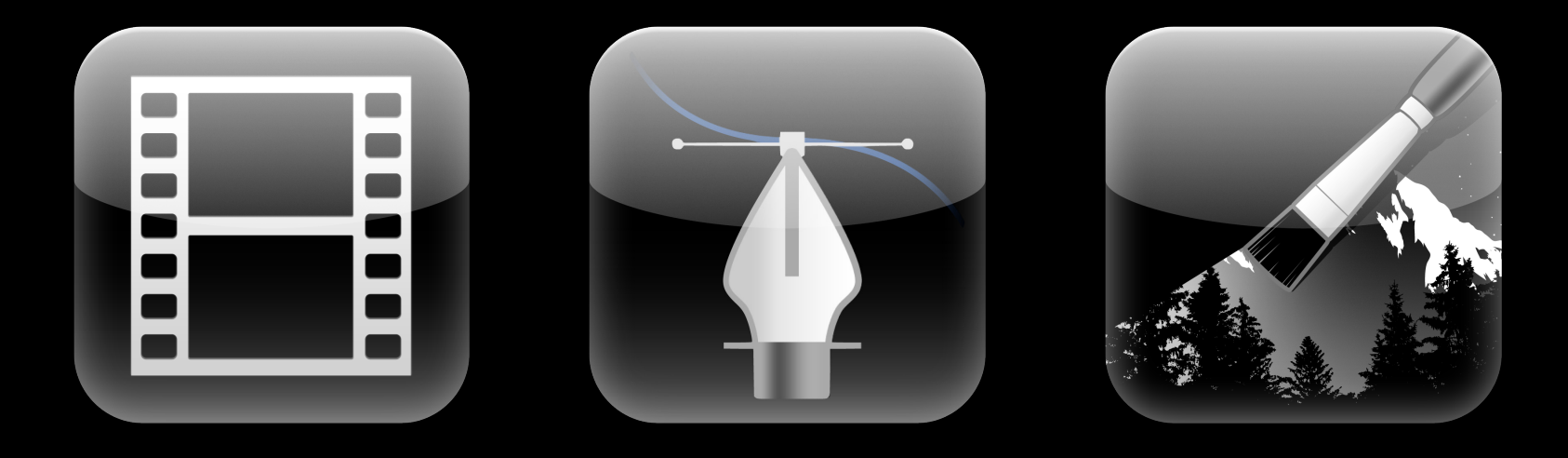

## **Tile Effects**

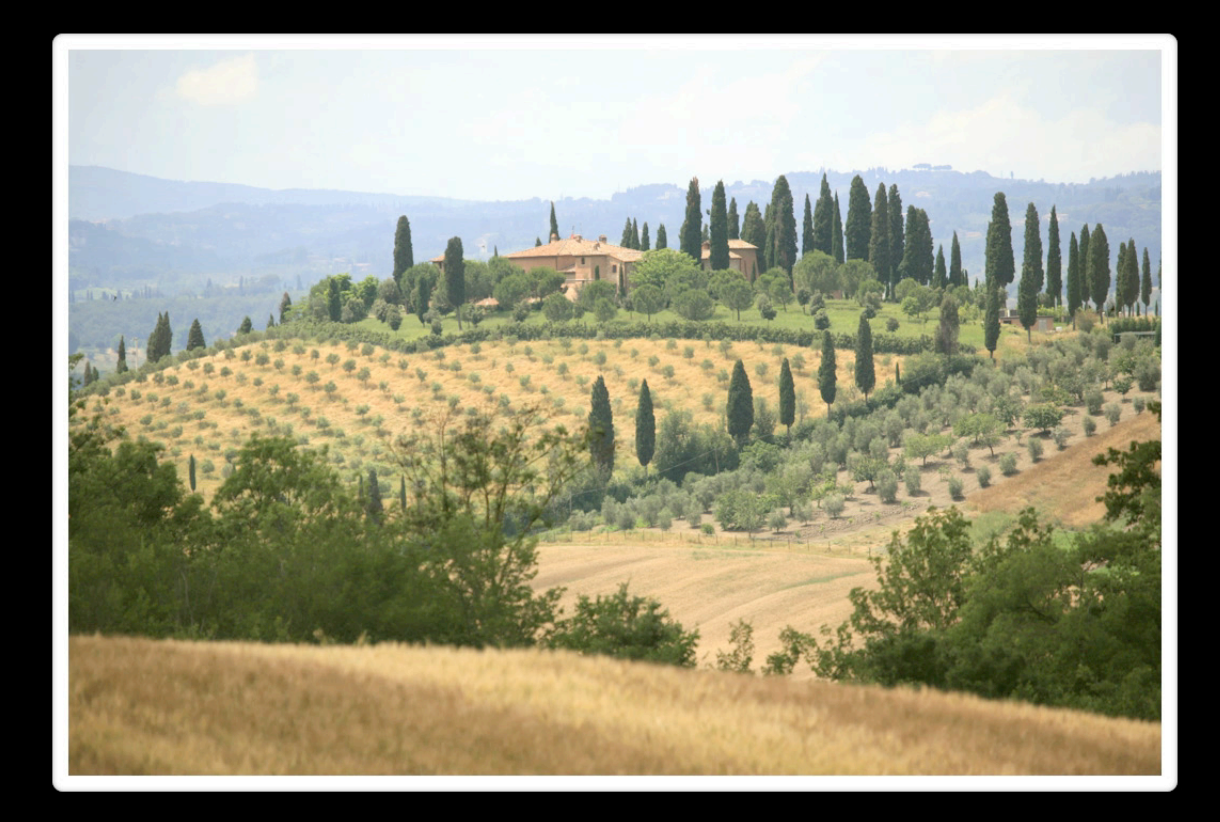

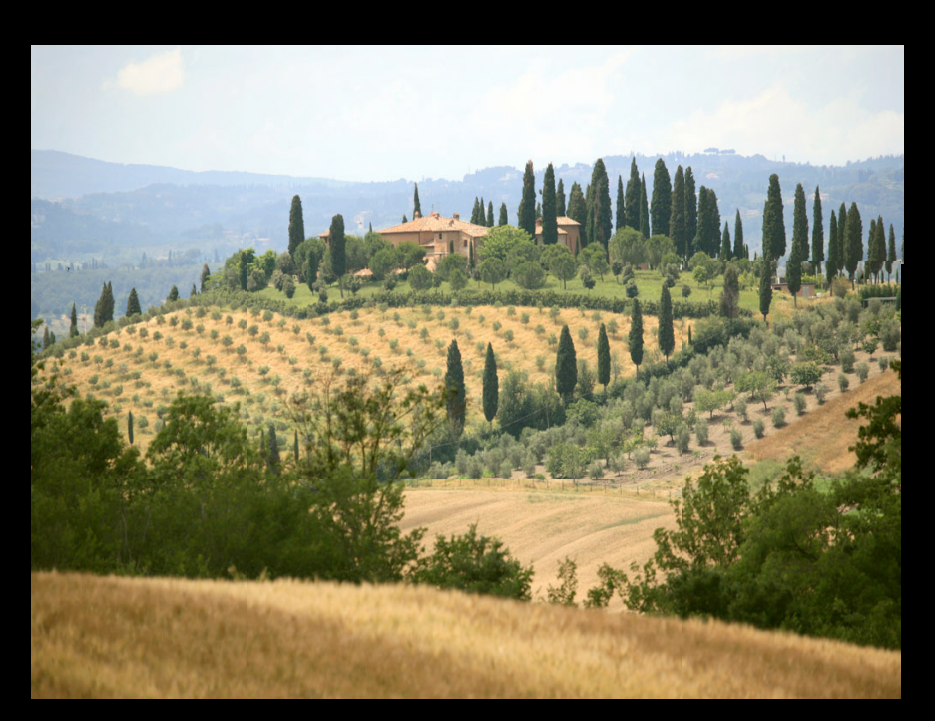

 $\langle$ img $\rangle$ 

<div class="tile-container">

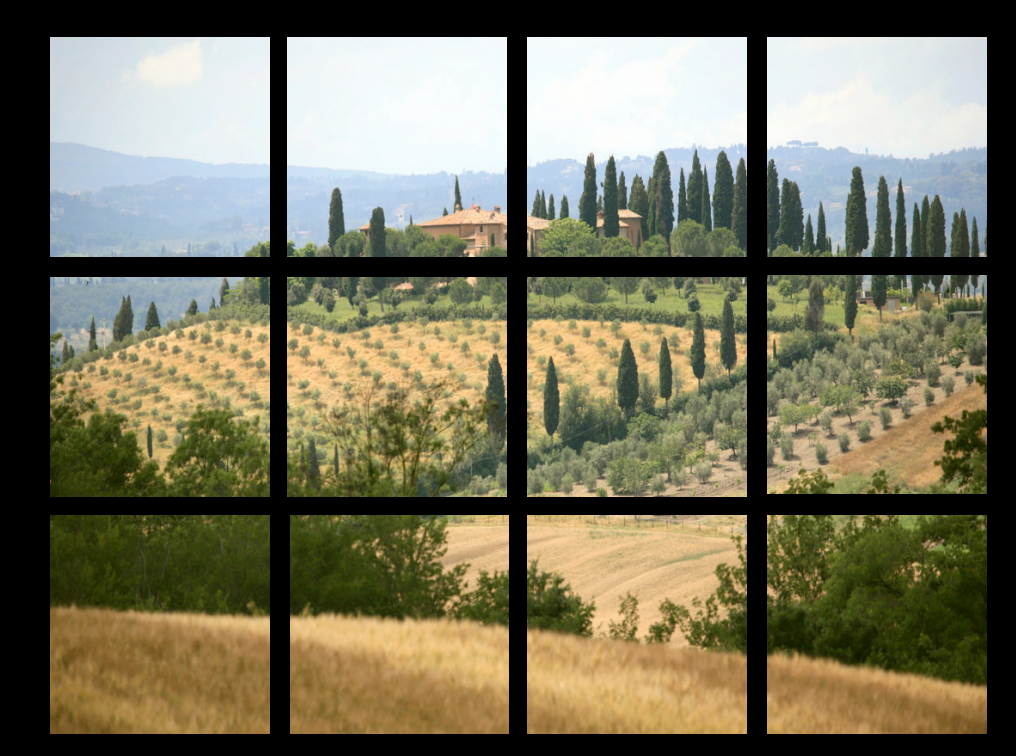

<div class="tile-container">

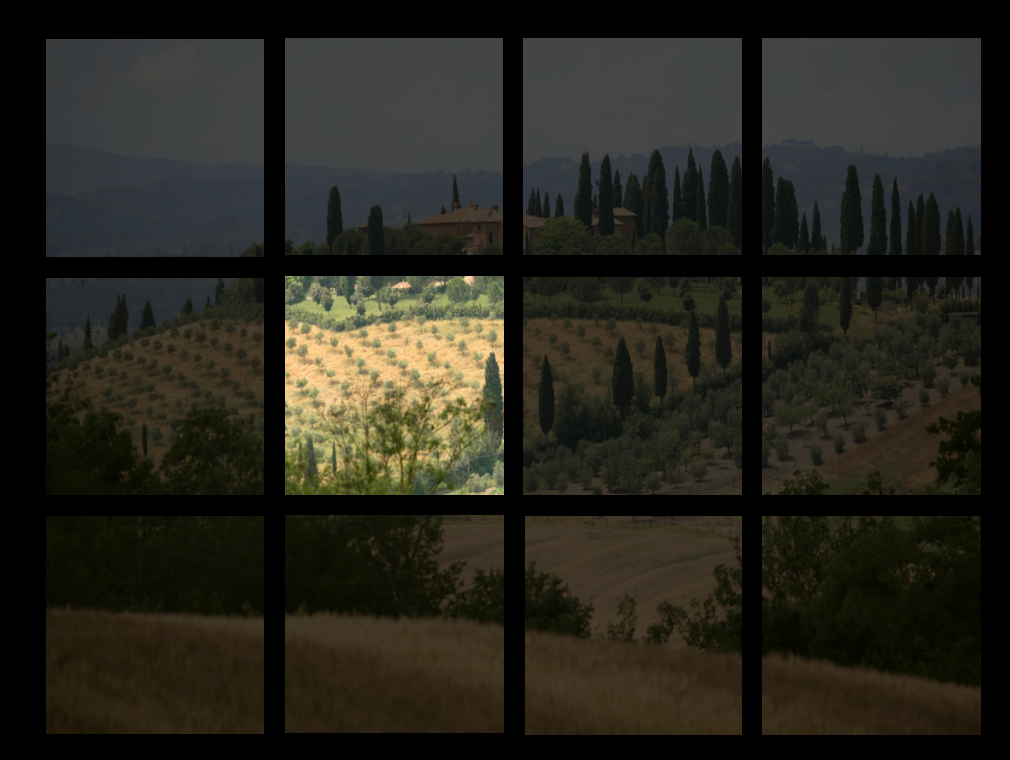

<div class="tile-container">

background-image: background-position:

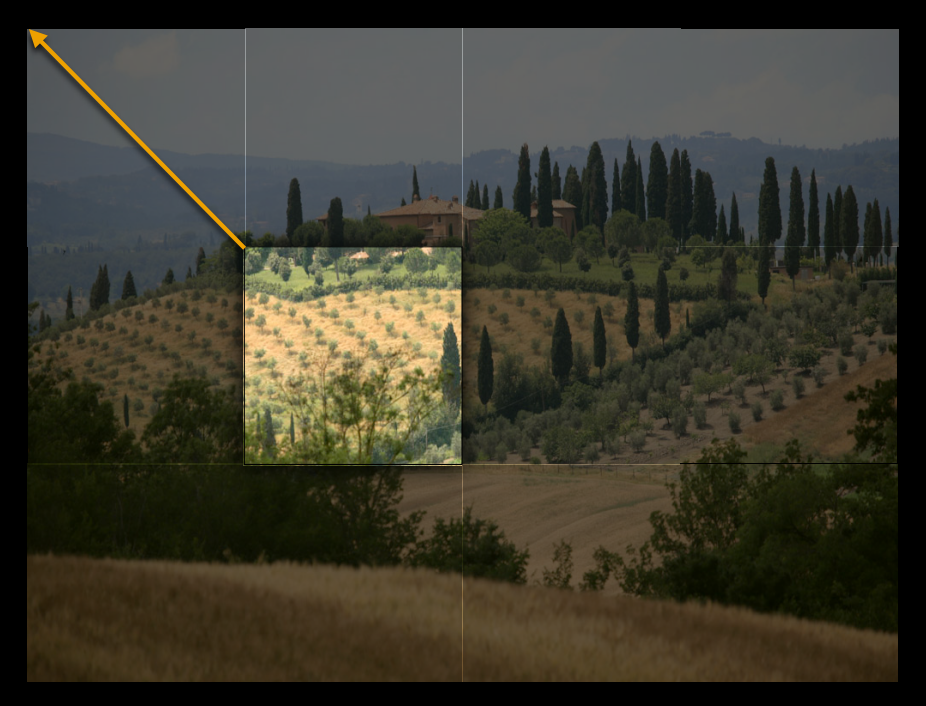

```
for (var row = 0; row < rowCount; ++row) {
 for (var col = 0; col < columnCount; ++col) {
 }
}
  var curTile = document.createElement('div');
  tileContainer.appendChild(curTile);
  var tileX = col * tileWidth;
  var tileY = row * tileHeight;
  curTile. style. left = tileX + 'px';curTile. style. to p = tileY + 'px';curTitle.style.<sub>backgroundImage</sub> = 'url(landscale.jpg)';curTile.style.backgroundPosition = (-tileX) + 'px' + (-tileY) + 'px';
```
#### **Tile Drop Animation**

```
@-webkit-keyframes incoming-tile-drop {
 0% { -webkit-transform: translateY(-100%);
        opacity: 0;
 }
  70% { -webkit-transform: translateY(0);
        opacity: 1;
 }
 83% { -webkit-transform: translateY(-10%); }
 100% \{ -webkit-transform: translateY(0); }
}
```

```
#photo-container.final .tile-container.incoming > div {
   -webkit-animation: incoming-tile-drop 1.5s ease-in;
}
```
## **Building In the Tiles**

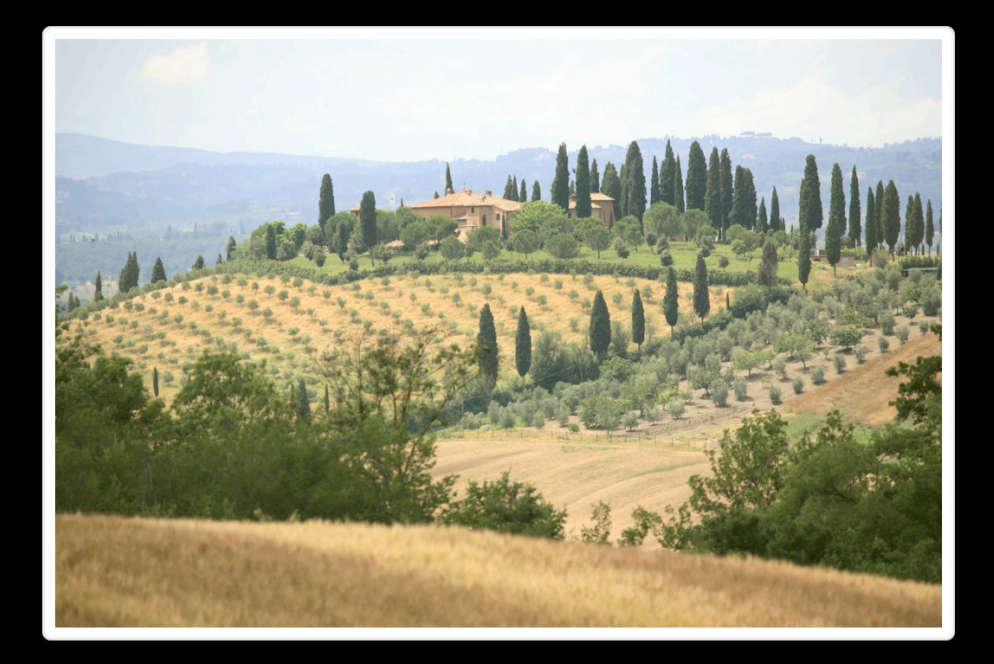

```
for (var row = 0; row < rowCount; ++row) {
 for (var col = \theta; col < columnCount; ++col) {
   ...
}
```
#### **Animation Delay**

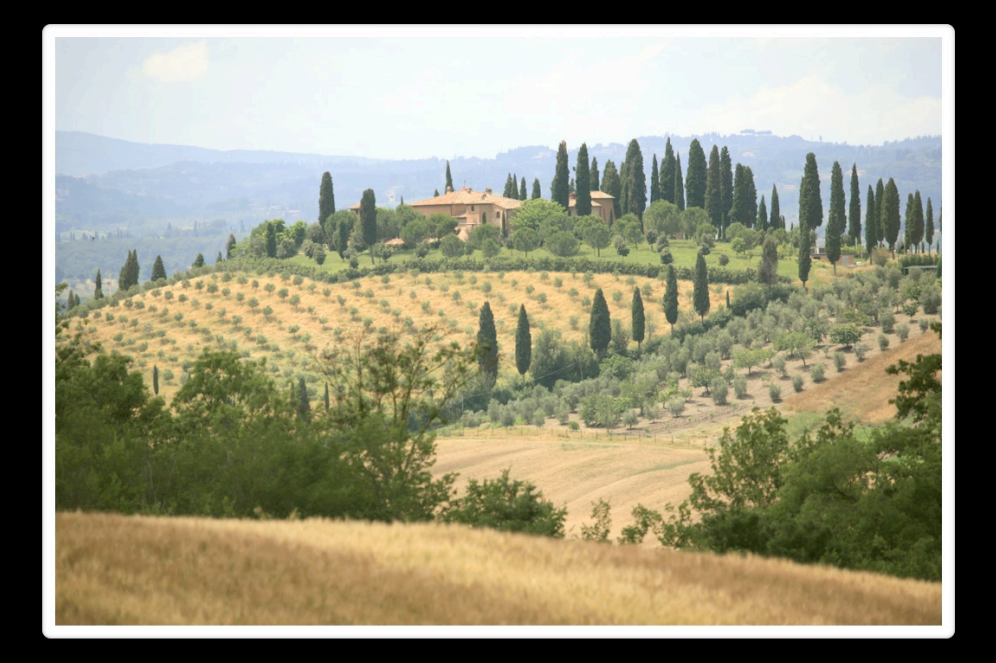

```
for (var row = 0; row < rowCount; ++row) {
 for (var col = \theta; col < columnCount; ++col) {
   ...
}
  curTile.style.webkitAnimationDelay = Math.random() + 's';
```
## **Tile Effects Summary**

- Use a grid of <div> elements with background-image style
- Delays are useful for creating interesting effects
	- -webkit-transition-delay
	- -webkit-animation-delay
# **Demo**

**Enrica Casucci** Safari and WebKit Engineer

# **Support for CSS Effects**

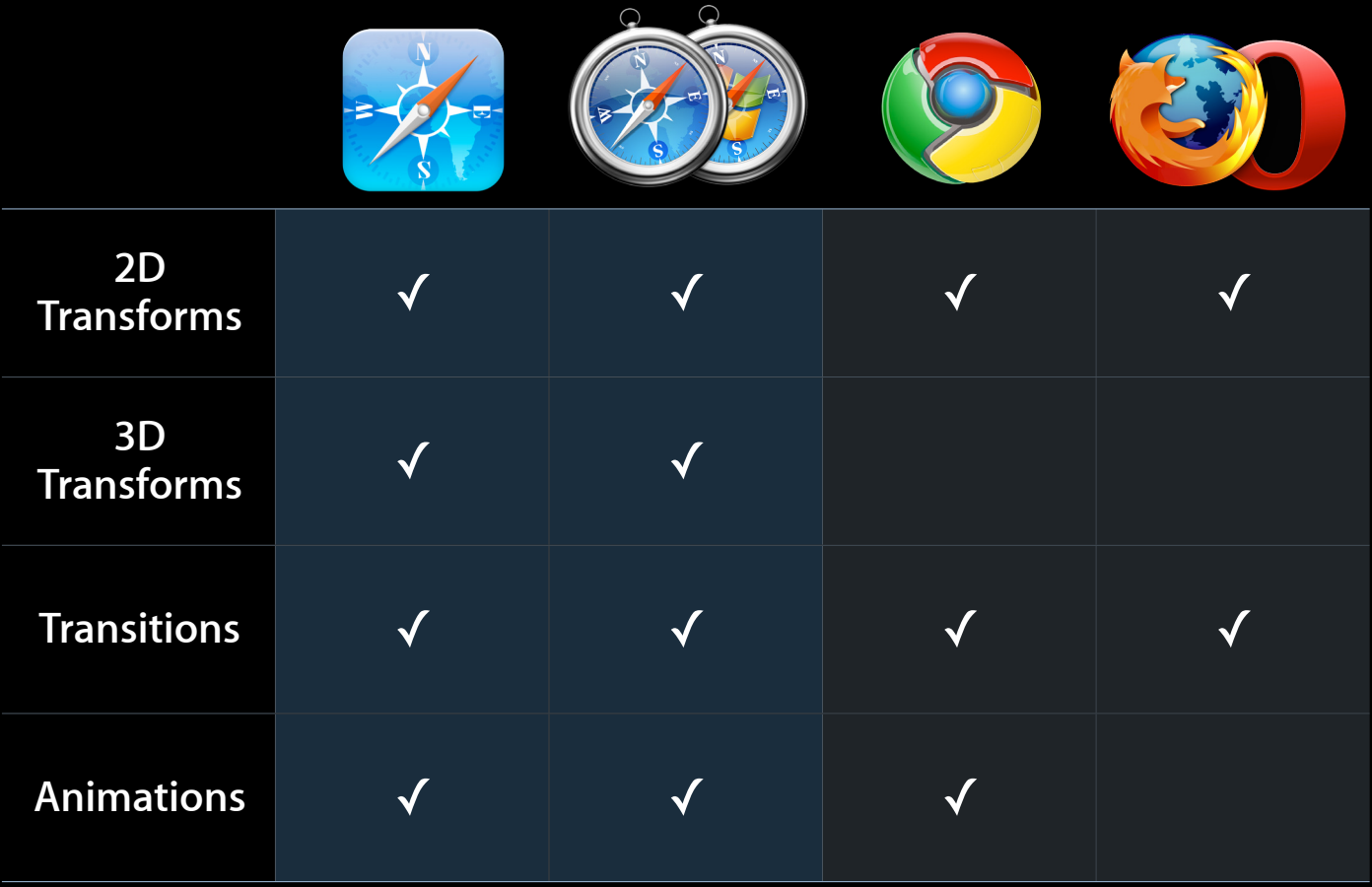

#### **Summary**

- CSS Transitions and Animations
	- Compelling animations with little effort
	- Good performance
- CSS Transforms
	- Position elements in 2D and 3D
	- Smoothly animate
- Works well with all HTML elements

#### **More Information**

**Vicki Murley** Safari Technologies Evangelist vicki@apple.com

**Documentation** Safari Dev Center http://developer.apple.com/safari

CSS Working Group http://www.w3.org/Style/CSS/current-work

**Apple Developer Forums** http://devforums.apple.com

## **Related Sessions**

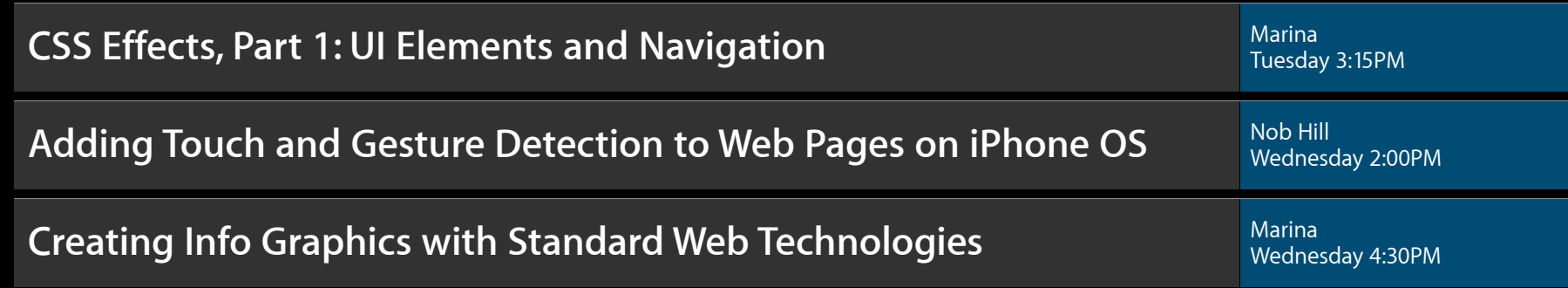

### **Labs**

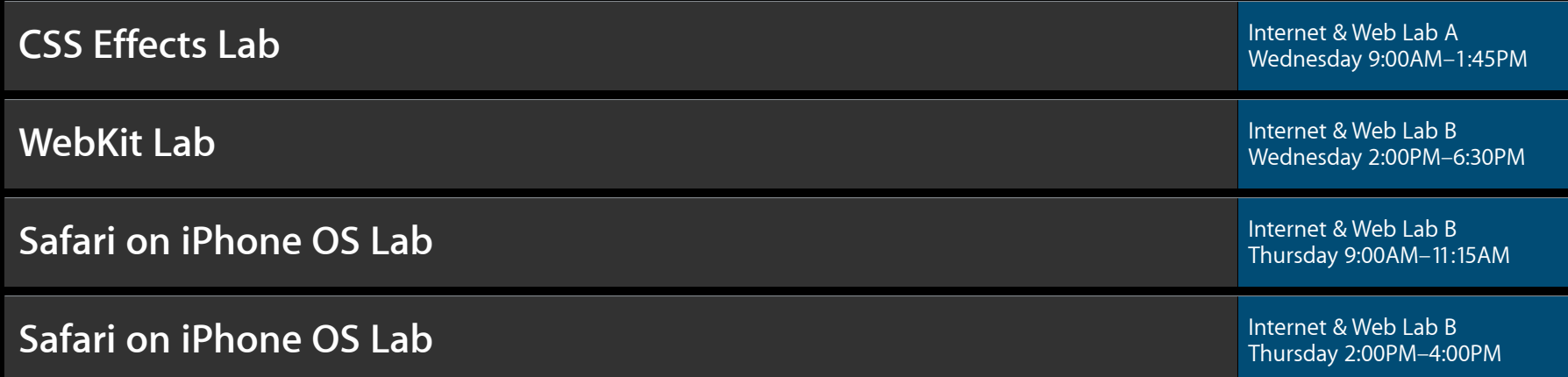

# **Q&A**

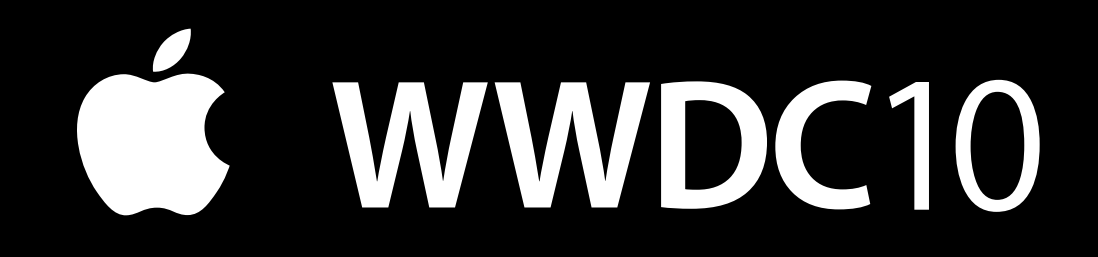

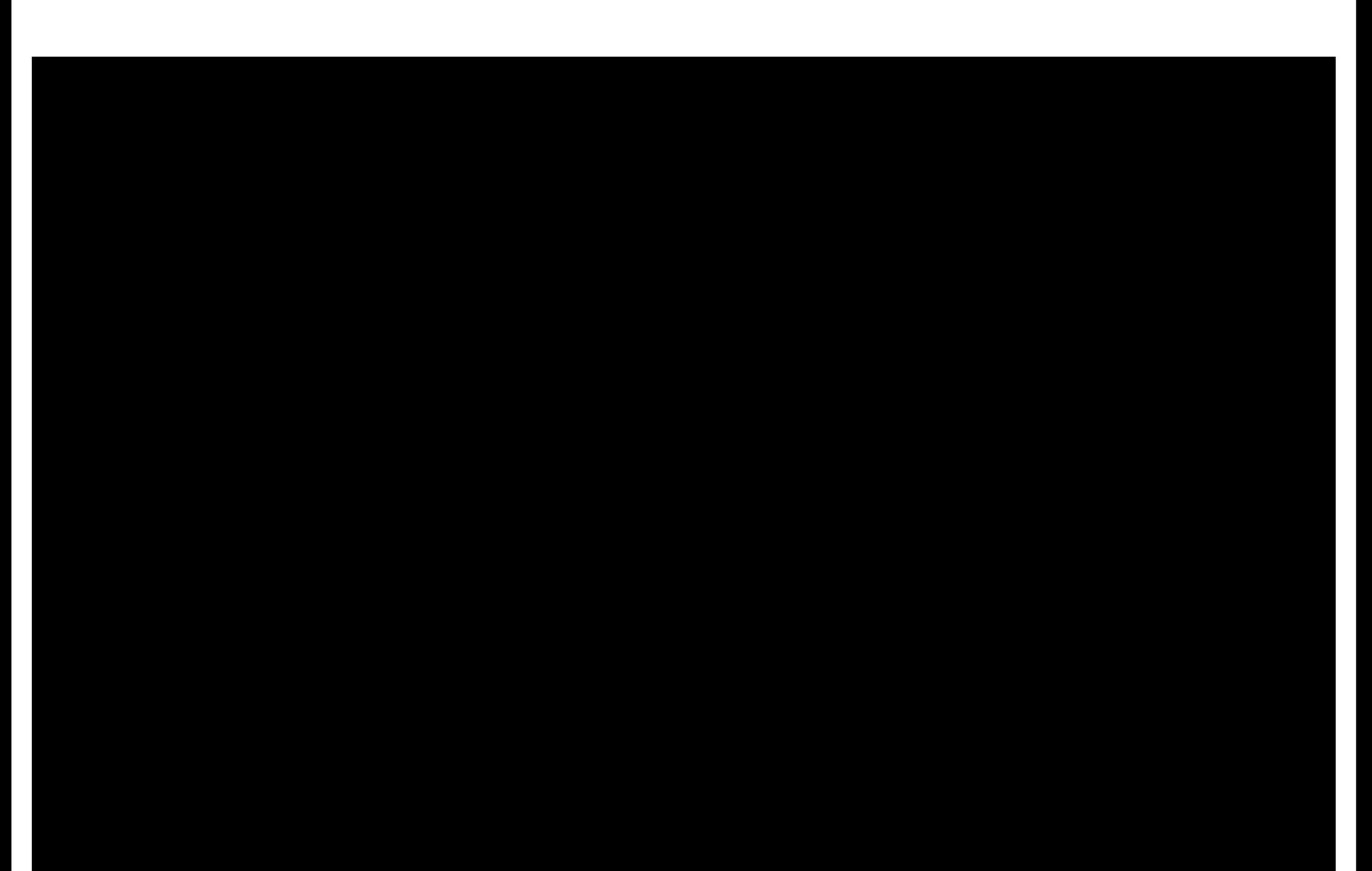